**اساسيات انحاسوب**

الحاسوب هو ألة الكترونية يتم ادخال البيانات اليها فيقوم بمعالجة هذه البيانات واستخراج معلومات مفيدة وتخزين هذه المعلومات داخله وتقديمها لمن يريد عند الحاجة اليها ،ويستقبل الحاسوب البيانات ويقوم بتنفيذ المطلوب منه عليها بسرعة عالية جداً قد لا يستوعبها العقل البشري حيث يمكن للحاسوب خاصة العملاق منها اجر اء مليار ات العمليات في الثانية الو احدة.

والُحاسوب يقوم باجراء هذه العمليات الحسابية الجبارة من خلال برامج وأنظمة تشغيل هي من تحركه وتنظم عمله ليقوم بالمهام المطلوبة ، وهناك انظمة تشغيل كثيرة للحواسيب ولكن من أشهرها نظام ويندوز ( windows)، وبدون هذه الانظمة التشغيلية يصبح الحاسوب قطعة معدنية صامتة لا فائدة لها .

#### **اجيال انحاسوب**

صنفت الكمبيوترات إلى أجيال كل جيل يقوم بشيء جديد و مطور على سابقه ، و هي:

### **انجيم األول )9111-9119و( جيم انصمامات انمفزغة**

يُوصف الجيل الأول على أنَّه الفترة التي تمّ فيها تسليم أول جهاز حاسوب تجاريٌّ وهو (UNIVAC) إلى مكتب الولايات المتحدة للتعداد عام ١٩٥١م، ومن أهمّ سمات الجيل الأول من الحواسيب هي استخدامها للأنابيب المفرّ غة كمكوّنات داخلية للحاسوب، حيث يبلغ طول الأنابيب المفرّ غة بشكل عام حوالي 10-5 سنتيمترات، وتطلّبت أجهزة الجيل الأول من الحواسيب أعداداً كبيرة من الأنابيب المفرّغة، ممّا جعل هذه أ الحواسيب ضخمة الحجم، و باهظة النّمن، وغالباً ما تتعطّل

العيو ب و المميز ات:

- عرضة للاحتراق كون هذه الصمامات تعمل معا
	- كبر حجمها ووزنها
	- ينبعث منها حر ار ة كبير ة فتحتاج الى تبر يد
		- ذاكر تها محدودة
		- تستهلك طاقة كبير ة
		- بطيئة نسبيا (٢٠الف عملية في الثانية)
- استخدمت اسطوانة مغناطيسية لخزن البيانات والات طباعة بدائية لاظهار النتائج
- اعتمادها على لغة الالة (النظام الثنائي) لكنابة البر امجمما يجعاها مهمة صعبة ومعقدة

### **انجيم انثاني )9191-9111و ( جيم انتزانزستور**

ازداد الاهتمام النّجاريّ بتكنولوجيا الكمبيوتر في أواخر الخمسينيات، والستينيات من القرن العشرين، ممّا أدى إلى إدخال جيل ثانٍ من الحواسيب، وقد اعتمدت أجهزته على الترانزستورات بدلاً من الأنابيب المفرّ غة، حيث قام كلّ من جون باردين، ووليم شوكلي، وولتر براتين باختراعه في مختبرات بيل الهاتفية في منتصف الأربعينيات، و قد حلّ الترانزستور بدلاً من الأنبوب المفرّغ في أنواع مختلفة من الأجهزة، كالراديو، و التلفاز ، و الكمبيو تر ، و غالبًا ما كانت تستخدم كلّ من الأقر اص، و الأشر طـة المغناطيسية لتخز بن البيانات، و قد تمّت برمجة أجهزة الجيل الثاني بلغات البرمجة، مثل: لغة كوبول(COBOL) ، ولغة فورتران (FORTRAN)، والتي كانت تُستخدم لمجموعة متنوعة من المهام التجاريّة والعلميّة. المميز ات :

- لاتحتاج زمن للتسخين
- اكثر كفاءة من الجبل السابق
- اكثر سرعة في تنفيذ العمليات (مئات الالاف في الثانية الواحدة)
	- حجمها اصـغر من الـجيل السـابق
- الانتقال من لغة الي لغة التجميع والتي تستخدم الحروف بدلا من النظام الثنائي في البرمجة.
	- استخدمت الاشرطة الممغنطة كذاكرة مساندة واستخدمت الاقراص المغناطيسية الصلبة
		- استخدمت اللغات عالية المستوى مثل FORTRAN و COBOL.

#### **انجيم انثانث )9191-9191و( جيم اندائزة انمتكامهة**

كان بالإمكان وضع المئات من المكوّنات على رقاقة سيليكون واحدة، تبلغ ٢ أو ٣ ملليمتر مربع، وذلك بعد تطوير أول دائرة متكاملة تُدعى (IC) عام ١٩٦٥م، حيث استبدلت أجهزة الكمبيوتر الآلات التي اعتمدت على التر انز ستور بالدائر ة الكاملة، وكان الحجم إحدى أكبر ٍ مز إيا هذا الجيل، حيث أصبحت أجهز ة الكمبيو تر أكثر قوة، وأصغر حجما بكثير، وأرخص، وبالتالي أصبحت أجهزة الكمبيوتر في متناول عدد أكبر من ً الناس، كما توجد ميزة إضافية لصغر حجم أجهزة هذا الجيل، وهي أنِّ الإشارات الكهربائية أصبحت تقطع مسافات أصغر للانتقال، ممّا أدى إلى زيادة سرعة الكمبيوتر، وأصبحت برامج أجهزة هذا الجيل أكثر قوة ومرونة، وشاركت العديد من البرامج موارد الكمبيونر في نفس الوقت، وهو ما يُعرف بنعدد المهام، ويُشار غالباً إلى أنّ معظم لغات البر مجة المستخدمة اليوم باسم لغات الجيل الثالث، على الر غم من أن بعضها قد نشأ خلال الجيل الثاني.

الممبز ات :

- السرعة في تنفيذ المهام والتي باتت تقاس بالنانوثانية
	- خفة الوزن وصغر الحجم
		- انخفاض تكلفتها
	- انتاج سلسلة حواسيب 360 IBM
	- انتاج الشاشات الملونة واجهزة القراءة الضوئية
		- انتاج اجهزة اخراج وادخال سريعة

**انجيم انزابع ) 9199 – 9111 ( جيم انمعانج اندقيق**

بدأت أجهزة هذا الجيل تظهر في عام ١٩٧٥م تقريباً، وهي الأجهزة المتوفرة اليوم، وتُستخدَم هذه الأجهزة الدوائر المتكاملة واسعة النطاق(LSIC) ، والموجودة على شريحة سيليكون واحدة تُسمى المعالجات الدقيقة، حيث أصبح من الممكن وضع وحدة المعالجة المركزية للكمبيوتر (CPU) على شريحة واحدة، وذلك بفعل تطوّر المعالجات الدقيقة، وتُسمى أجهز ة الكمبيو تر هذه بأجهز ة الكمبيو تر المصخّرة، ثمّ تمّ استبدال الدوائر المتكاملة واسعة النطاق بالدوائر المدمجة ذات المستوى العالمي في وقت لاحق، فأصبح من الممكن وضع جهاز الكمبيوتر الذي كان يشغل غرفة كبيرة جداً فيما مضى على الطاولة، ويُصنّف جهاز الكمبيوتر ً الشخصـيّ ضمن أجهز ة الجيل الر ابـع للكمبيو تر .

المميز ات:

- ظهور حواسيب متعددة الاغراض مع نظم تشغيل متطورة ومتخصصة مما ادى الىي ظهور الحو اسيب الشخصية
	- صغر حجمها
	- \_ زبادة سعة الذاكر ة وسر عة التنفيذ و الدقة و الوثوقية
		- قَلْة التكلفة
	- اجهزة الادخال والاخراج اكثر تطورا واسهل استخداما
		- ظهور لغات ذات المستوى العالي والعالي جدا
	- ظهرت الاقراص الصلبة المصغرة والاقراص المرنة والراسمات

### **انجيم انخامس )9111 - ...... ( جيم انذكاء انصناعي**

تستخدم أجهزة الكمبيوتر في الجيل الخامس تقنية الألياف البصرية للتعامل مع الذكاء الصناعيّ، وأنظمة الُخبراء، والروبوتات وغيرها، وتمتلك هذه الأجهزة سرعات معالجة عالية، وأكثر موثوقية. المميزات:

- ص٣بدح ٛبئِخ ك٢ اُغشػبد ٝعؼبد اُزخض.ٖ٣
- ظهور الذكاء الصناعي ولغات منطورة جدا.

#### **مفهىو انحاسىب )Computer)**

- كلمة "كومبيوتر" مشتقة من "compute" بمعنى حساب.
- والحاسوب عبارة عن مجموعة منّ الأجهزة الإلكترونية (المعدات) التي تعمل ًمعا بشكل متناسق من خلال مجمو عة من التعليمات تسمى (البر مجيات ) لتنفيذ مهمة معينة ٍ
- **مصطهح وظاو انحاسة اَنً )System Computer )**ٝطيق ػيٚ اىَؼذاخ و البر مجبات معا
- كما ويعرف الحاسوب بانه جهاز له القدره على معالجة البيانات بسر عة ودقة عالية وفقا لعدد من التعليمات والاوامر التي تعرف بالبرامج (program) للوصول للنتائج المطلوبة ثم بعد ذلك تخزينها واسترجاعها او اخراج الّنتائج المتمثلة بالمعلومات.

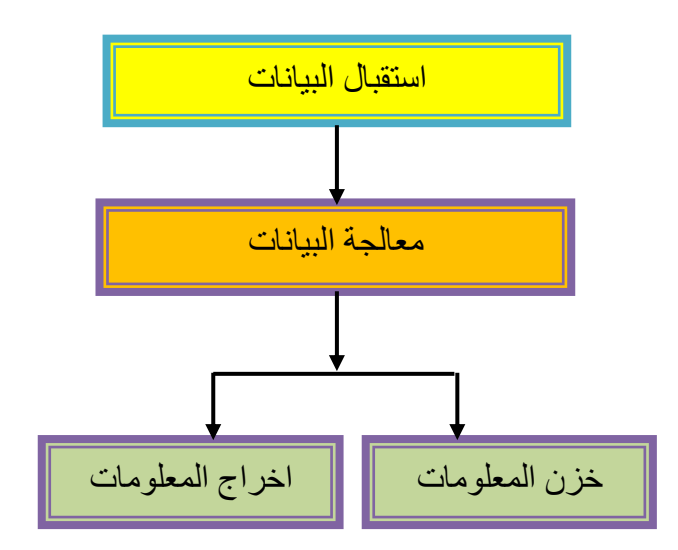

**شكم - :1 معانجح انثٍاواخ تاستخذاو انحاسىب نهحصىل عهى انمعهىماخ**

**انثٍاواخ وانمعهىماخ**

- ا**لبيانات (Data):** هي مجموعة من الحروف او الرموز او الارقام التي تحدث عليها الْمَعالَجة بالحاسوب، اذ تَدخل عن طريق اجهزة الادخال وتخزن على وسائط التخزين الْمَختلفة ويتم اخر اج النتائج على احهز ة الاخر اج المتنوعة.
	- ا**لمعالجة (Processing):** هي عملية تحويل البيانات من شكل الى اخر
- ا**لمعلومات (Information):** هي البيانات التي تمت معالجتها لتحويلها الى شكل اكثر وضوحا وفهما.
- ا**خراج البيانات (Data Output):** هي عملية اظهار البيانات التي تمت معالجتها بشكل ورقي او سمعي او بصري بحيث يتمكن مستخدم الحاسوب من فهمها.

**[ 1 ]**

- ا**لتخزين (Storage):** هي عملية الاحتفاظ بالبيانات لاسترجاعها لاحقا<sub>ً.</sub>

**اوىاع انثٍاواخ**

- النصوص (Text)
- الصور والرسوميات (Images)
	- الفيديو (Video)
	- الصوت (Sound)

#### **ممٍزاخ انحاسىب:**

- 1 . القدر ة على تنفيذ التعليمات بشكل تلقائي. ٢ السر عة العالية في معالجة البينات. ٣. الدقة العالبة في إعطاء النتائج. ٤ . السعة التخزينية الهائلة والسرعة في استرجاع المعلومات المطلوبة. 0 . القدر ة على الاتصال بالأجهز ة الأخر ي وتبادل المعملو مات بسهو لة. .<br>٦\_ امكانية عمل الحاسو ب بشكل متو اصل بدو ن تعب
	- ٧. نقليص دور العنصر البشرى خاصة في المصانع التي تعمل اليا.

**مجاالخ استخذاو انحاسىب**

- ا المجالات التجارية والاقتصادية والإدارية : كحساب الميزانيات والارباح والمدفوعات والرواتب والبنوك .... الخ.
- .2 **انمجاالخ انعهمٍح وانهىذسٍح واالتحاث وانتجاسب**: ماىفيل ٗاىفٞضٝاء ٗذظٌَٞ اىَثاّٜ والمجالات التعليمية ...الخ
- ٣. ا**لمجالات الطبية والعسكرية : كتخطيط القلب والصور الطبية واجهزة الانذار المبكر** ....اىخ.
	- .4 **االستخذاماخ انشخصٍح**: ماىشسٌ ٗاىطثاػح ..اىخ

#### **مكىواخ انحاسىب )Components Computer)**

- -1 **انكٍان انمادي )Hardware)**: ٗذرض-:َِ
- اجهز ة الادخال و الأخر اج (I/O devices)
- وحدة المعالجة (Processing Unit) و التخزين.
- -2 **انكٍان انثشمجً )Software):** ٜٕ اىثشاٍط اىرٜ ذرحنٌ تؼَو اىَنّ٘اخ اىَادٔٝ للحاسوب مثل:۔

- أنظمة التشغيل (Operating Systems)

**[ 2 ]**

- البرامج التطبيقية (Applications Software)

#### **أوىاع انحىاسٍة )Types Computer): تصىف انحىاسٍة كانتان:ً**

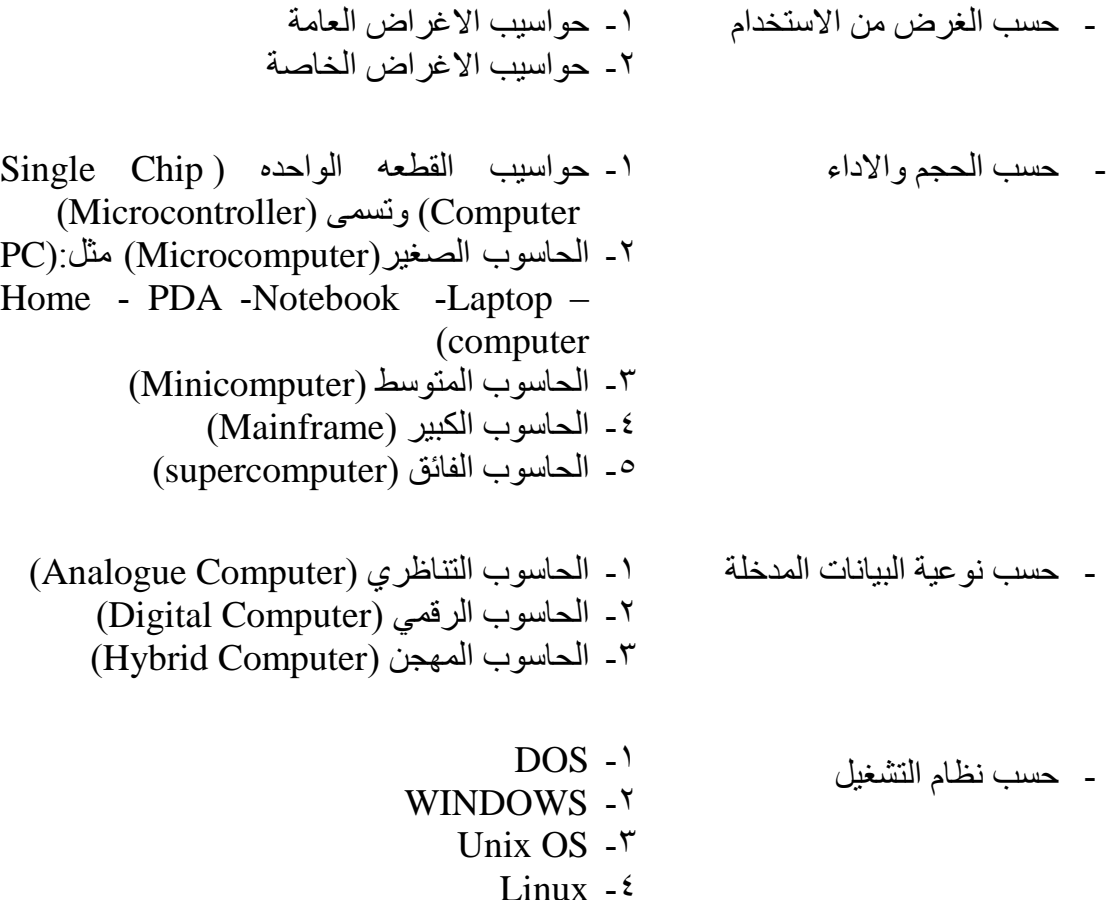

**أنواع الحواسيب الصغيرة:**

- ا- الحواسيب الكفية (Handheld Computer): أجهزة حواسيب صغيرة يمكن استخدامها عن طر يق حملها باليد.
- 7- Tablet PC: عبارة عن جهاز محمول مصغر يضاف إليه ميزازت الكتابة اليدوية و النّعر ف على الإصبو ات.
- -3 ح٘اسٞة اىعٞة )PC Pocket /) Assistant Digital Personal :PDA): ٍٞضاذٔ تشتمل على قوائمُ الاتصال، قوائم المهام، البريد الالكتروني، معالج نصوص جيبي، بر نامج العر وض النقديمية، الشبكة.
	- -4 االظٖضج اىزمٞح )Smartphone): أظٖضج ذيفُ٘ ٍ٘تاٝو تََٞضاخ اىحاسة.
		- -5 اىحاس٘ب اىَْضىٜ )Computer Home).

### **مكىواخ انحاسىب )Components Computer)**

يتكون الحاسوب من جزئين رئيسيين ا- الاجزاء المادية (Hardware) والتي يمكن لمسها ۲- الدرامجيات (Software) او الدرامج (Programs) التي تشير الى التعليمات والاوامر التي توجه الاجزاء المادية لانجاز وظيفة معينة

الشكل رقم (2) يمثل المكونات الاساسية للحاسوب:

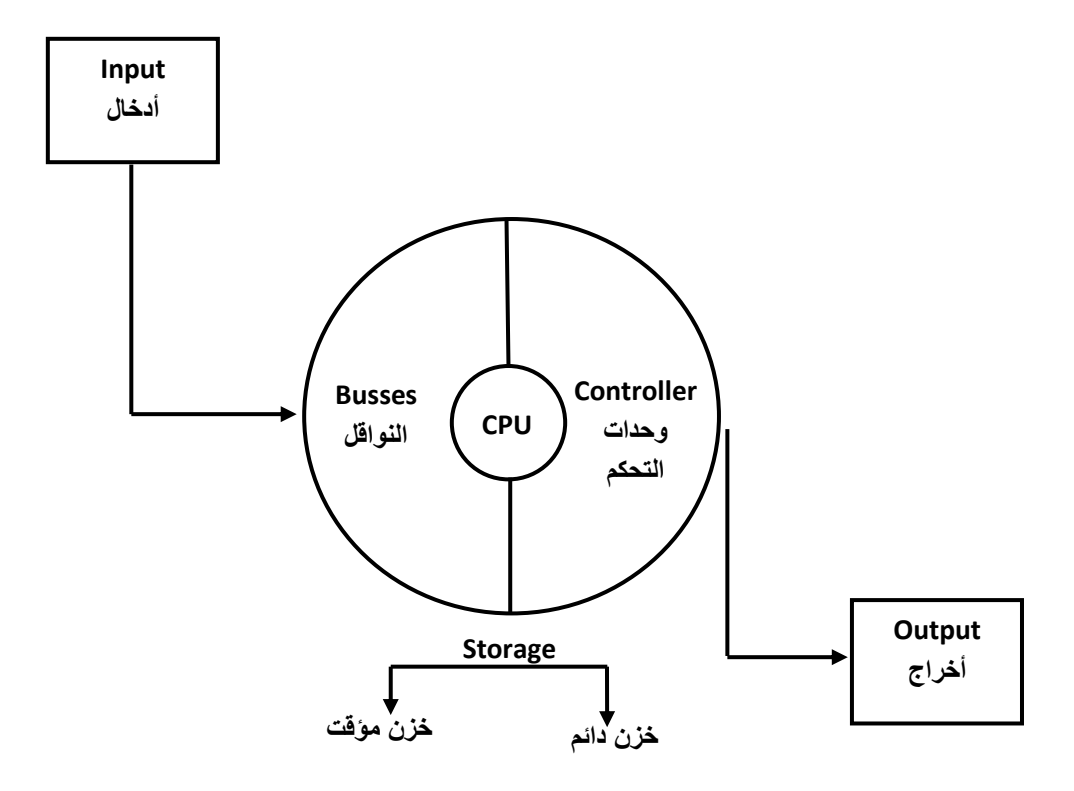

**شكل )2(: مخطط يوضح العالقة بين االجزاء الرئيسية للحاسوب**

### **انكٍان انمادي )Hardware)**

- **-1 صىذوق انحاسىب )وحذج انىظاو Unit System)**
	- **-2 أجهزج اإلدخال )Devices Input)**
	- **-3 أجهزج اإلخشاج )Devices Output)**
- **-4 أجهزج اتصال )Devices Communication)**
	- **-5 أجهزج انخزن )ٍDevices storage)**

#### **صىذوق انحاسىب )وحذج انىظاو Unit System)**

وحدة الْنظام تَمثّل جوهر جهاز الحاسوب، وأهم مكوناتها اللّوحة الام (Mother Board) التّي تضم وحدة المعالجة المركزية (CPU) وذاكرة الوصول العشوائي (RAM) التي تخزن المعلومات طالما كان الحاسوب يعمل، وتحتوي كذلك على المنافذ (ports) التي من خلالها بتم ربط اجهزة الادخال والاخراج الى الحاسوب.

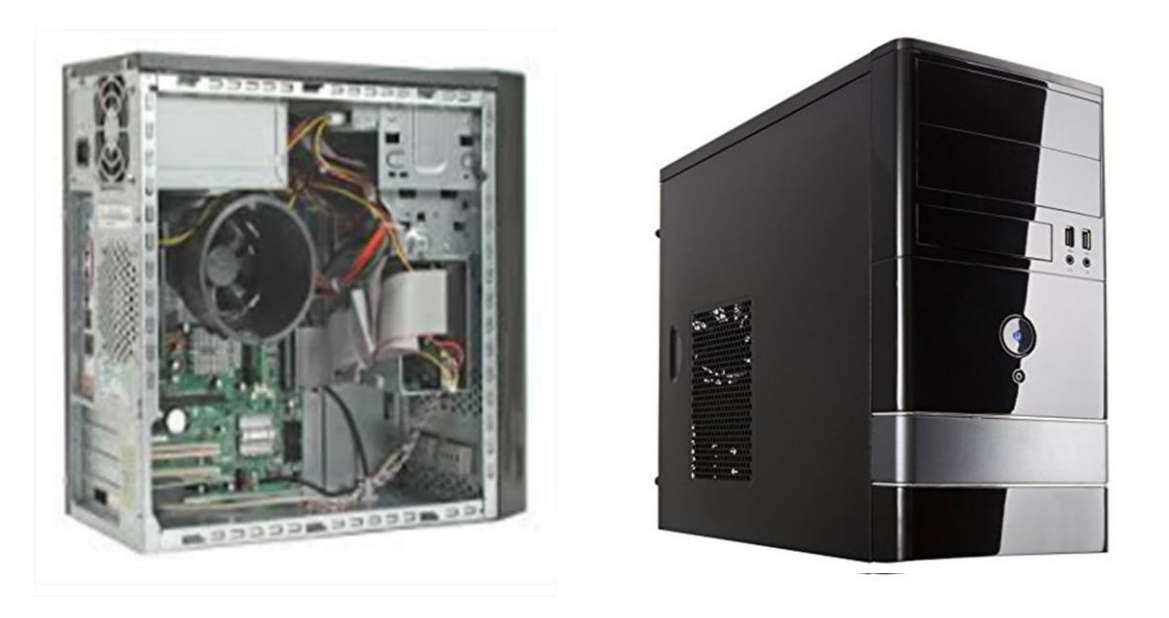

**شكم )3( : وحذج انىظاو Unit System**

**الاجزاء الخارجية لوحدة النظام (External Components): وتمثل الاجزاء الظاهرة من** وحدة النظام كما في الشكل رقم (3) وتتضمن:

- ا . مفتاح التشغيل (Power Switch): مفتاح لتشغيل واطفاء الجهاز
	- ٢. مفتاح اعادة التشغيل للحاسوب (Reset Switch)
	- .3 ٍشغو االقشاص )Drive Disk): ذشغٞو االقشاص اىَذٍع.ٔ
- دُ. الغطاء الخارجي المعدني (Case): لحماية وتجميع الاجزاء داخل وحدة النظام
	- .5 اىَْافز )Ports)
	- $(LED)$ . اضواء  $\mathcal{I}$

**الاجزاء الداخلية لوحدة النظام (Internal Components): وتَمثّل الاجزاء الموجوده داخل** وحدة النظام كما في الشكل رقم (3) وتتضمن:

ا . ا**للوحة الام (Mother Board)**: لوحة الكترونية مطبوعة تضم المعالجات، البطاقات، ر قائق الذاكر ة ، منافذ اضافية و بطاقات التوسعه لاضافة اجز اء اخر ى للحاسو ب مستقبلا ٍ

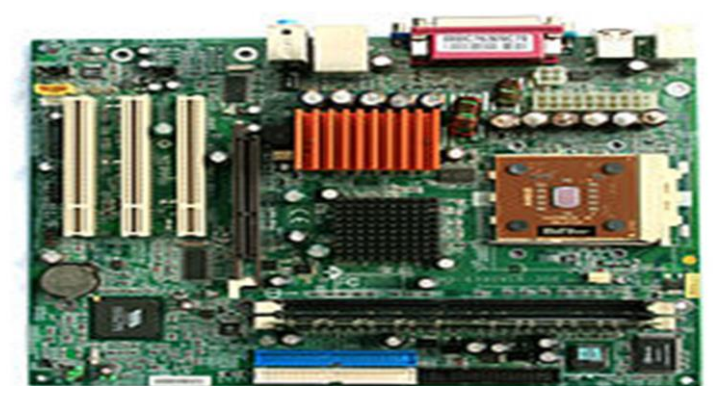

شكل (4): اللوحة الام Mother Board

- ٢. و**حدة المعالجة** : التي تضم المعالج (Microprocessor) المعروف بوحدة المعالجة المركزية (CPU) ووحدات التخزين الاساسية.
	- **.3 انزاكشج انذائمح )ROM )وراكشج انىصىل انعشىائً )RAM)**
	- .4 **مجهز انقذسج )Supply Power):** ذعٖٞض اىنٖشتاء ى٘حذج اىْظاً
	- م ا**لقرص الصلب (Hard Disk):** خزن البيانات والمعلومات بشكل دائم
		- .6 **انمشوحح )Fan)**: ذؼَو ػيٚ ذثشٝذ اىَؼاىط
	- .7 **تطاقح فذٌى )Card Video)**: ذ٘ىٞذ سؤٝح تظشٝح ٍِ اىْظاً اىٚ اىَسرخذ.ً
		- **.8 شقىق انتىسعح )Slots):** الضافح تطاقاخ اضافٞح ىيحاس٘ب.
- **.9 ساعح انىظاو )Clock System)**: ذْظٌ اىضٍِ تاىحاس٘ب ٗذساػذ فٜ ذحذٝذ سشػح الحاسوب وتقاس بالميكاهرتز (MHz) والكيكاهرتز (GHz).
- **11. بطارية ساعة النظام (System Clock Battery): تبقى ساعة الحاسوب تعمل حتى** بعد اطفاء الحاسوب.

**[ 6 ]**

### العلاقة بين أجزاء الحاسوب

الشكل التالي يمثل العلاقة بين اجزاء الحاسوب

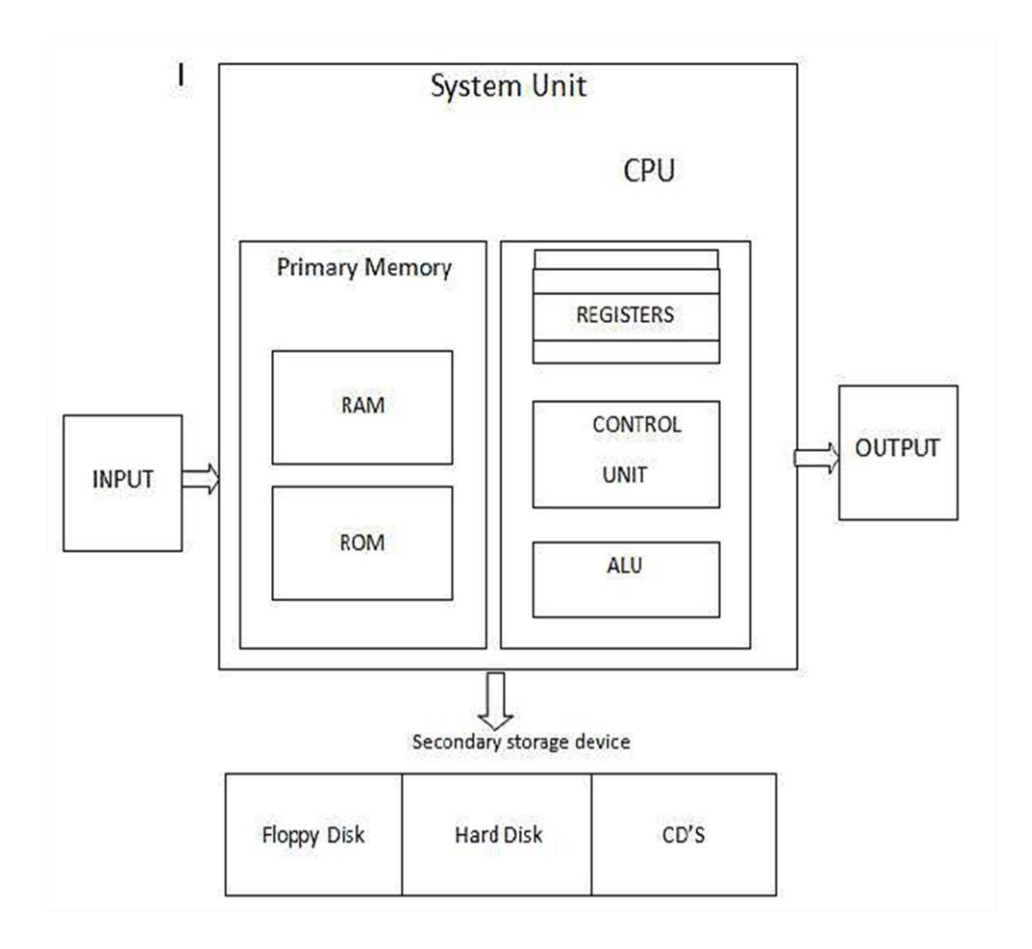

**شكل (5): مخطط يوضح العلاقة بين وحدة المعالجة المركزية وباقي اجزاء الحاسوب** 

**وحدة المعالجة المركزية (CPU) :** وهي اكثر الاجزاء اهمية في جهاز الحاسوب لكونها تقوم بمعالجة البيانات وتتسيق العمل بين اجزٍ اء الحاسوب المختلفة وتتكون وحدة المعالجة المركزية  $\cdot$  من

- **وحذح انحغبة وانًُطك )ALU Unit Logic Arithmetic)**: ظضء ِٓ اي CPU ونَتَم فيها العمليات الحسابية (مثل الجمع والطرح والضرب والقسمه) والمنطقية (مثل المقارنات التي تسمح للحاسوب بتقييم المواقف واتخاذ القرارات).
- ا**لمسجلات (Registers):** عبارة عن مواقع تخزين خاصة عالية السرعة تخزن البيانات والمعلومات بشكل مؤقت لاستخدامها من قبل (ALU).
- **وحدة التحكم (Control Unit):** عبارة عن مجموعة من الدوائر مسؤولة عن تفسير تلميمات البرنامج والاشراف على تنفيذها بشكل سليم داخل أجهزة الحاسوب فهي تعمل على نقل البيانات من والى ALU والمسجلات والذاكرة الرئيسة ووحدات الادخال

والاخراج كما تخبر ال ALU عن العمليات التي يجب أن تنفذ ويمكن تلخيص عملها بالنقاط التالبة:

- قراءة وتفسير تعليمات البرنامج.
- توجبه العملبات داخل ال CPU.
- التحكم بتدفق البيانات و التعليمات من و الى الذاكر ة الر ئيسة و متحكمات و حدات الادخال والاخراج

ا**جهزة الادخال (Input Devices):** مهمتها ادخال البيانات (باشكالها المختلفة) من الوسط الخارجي الى جهاز الحاسوب. ومن اهم اجهزة الادخال:

• لوحة المفاتيح (Keyboard): تستخدم في ادخال البيانات الحرفية والرقمية وتنفيذ الاوامر ، ويمكن تقسيم الاز رار في لوحة المفاتيخ الى عدة مجاميع استنادا لوظيفتها: ١ ِ مفاتيح الكتابة (الابجدية الرقمية) وتتضمن الاحرف والارقام ووالرموز ٢. مفاتيح التحكم (Control Keys): تستخدم لاداء اجراء معين ٣. مَفَاتِيحِ الْوَظَائِفِ (Function Keys): تَستَخْدَمِ لِاَجْرِ اءِ مَهَامِ مَحْدَدَةٍ وِ تَرْ مِزْ ِ ِ بِ  $(F1, F2, \ldots f12)$ ٤. مفاتيح التنقل : تستخدم هذه المفاتيح للتنقل في حميع انحاء المستند او صفحات <u>(Home – End - Delete - PgDn - PgUP - Insert) وي</u>ب مثل

- ٥ ِلوحة الارقام الرقمية: تتميز بانها في متناول اليد لادخال ارقام بسرعة وهذه الْمفاتيح مجمعه مثل الحاسبة التقليدية او الّة الجمع.
- ا**لماوس (Mouse)**: جهاز صغير بحجم قبضة اليد يوصل للحاسوب اما عبر سلك (USB or PS2) او بدون سلك (من خلال وصلة استقبال نربط الي USB ذمتمد علي خاصية البلوتوث او من خلال وصلة استقبال تربط الى USB تعتمد على الموجات الراديويه RF ) وتعتبر الماوس من اجهزة التاشير (Pointing devices). الوظيفة الاساسية للماوس هي تحويل حركة اليد الى اشارات يستطيع الحاسوب فهمها والتعامل معها مما يحرك المؤشر على الشاشة، ويمكن للمستخدم تحديد الافعال التي يقوم بها الحاسوب عند الضغط على احد مفتاحي الماوس ضغطا مفردا او مزدوجا. وهناك انواع مختلفة من الماوس اهمها:

ا. الماوس الميكانيكي (ذو الكرة) (Mechanical Mouse)

- ٢. الماوس الضوئي (Optical mouse)
	- ٣. الماوس الليزر (Laser Mouse)
- شاشة اللمس (Touch Screen): هذه الشاشة تعطي امكانية للمستخدم للتحكم بالحاسوب بواسطة لمس الاصابع للشاشة بطريقة مباشرة او عن طريق اداة تشبه القلم.
- **•** المعاسج الضوئي (Optical Scanner): هو جهاز يقوم بتحويل الصور والرسومات و الاشكال او النصوص الى صور رقميه يمكن استخدامها بو اسطة الحاسوب.

#### **[ 2 ]**

- ا**لكامير! الرقمية (Digital Camera)**: تستخدم لادخال البيانات المر ئية (صور ثابتة Images او متحركة Video) للحاسوب. وهناك ما يعرف (Web Camera) تستعمل للتواصل عبر الويب (الانترنت).
- **انمهى انضىئي )pen Light)**: ٠مَٛ تاسعاي اٌّؼٍِٛاخ االٌىرشٗ١ٔٚ ٌٍؽاعٛب وّا يستخدم في قراءة العلامات المشفر (Bar Code) ويستخدم ايضا للتاشير على شاشة العر ض (اكثر دقة من شاشة اللمس)
- عصا التحكم (Joystick): عصا او ماسك يدوى يمكن تحريكه في جميع الاتجاهات للتحكم في الحركة على الشاشة .(يستخدم في الالعاب وفي اجهزة التحكم في قمرة الطائرة او الرافعات)
- **ه المكرفون (Microphone)**: يستخدم لغرض ادخال الاصوات للحاسوب لغرض تسجيلها ومعالجتها او تحويلها الى نصوص باستخدام بر امج خاصة.
- **ه قاريء العلامات البصرية (Optical Mark Reader)**: يستخدم في الادخال السر يع لبيانات من نوع محدد (مثل: الهويات النعر يفية للاشخاص والبصمات)
- **قارئ القطع المشفرة (Bar Reader Code)**: يستخدم لادخال وقراءة معلومات عن المنتجات في الأسو اق و المخاز ن

ا**جهزة الاخراج (Output Devices):** مهمتها اظهار المعلومات الناتجة من الحاسوب الى الوسط الخارجي ومن اهم اجهزة الاخراج:

- **انشبشخ )Monitor):** ذغرخذَ الخشاض اٌث١أاخ تشىً ِشئٟ.
- السعاعات (Speaker): عن طريقها يتم اخراج المعلومات من الحاسوب بشكل مسموع (مثل السماعات المنضدية وسمعات الراس Headphones)
- عا**رض الفيديو (Video Projector):** يستخدم لأخراج المعلومات (نصوص- صور - افلاَم) على شاشة خار جية.
- **واللوحه الذكية (Smart Board):** تستخدم لاظهار المعلومات مع امكانية الكتابة علىها
- ا**لطابعة (Print**er): تستخدم لاخراج المعلومات على الورق باشكال مختلفة وتقسم الى عدة انواع حسب سرعتها واسلوب الطباعه ونوع الورق مثل:
	- طابعات نقطية (Dot Matrix).
		- طابعات ضخ الحبر (Inkjet).
			- طابعات ليزرية (Laser).
				- الراسمه (plotter)

#### **وحذاد انزاكشح )Units Memory)**

و حدات الخز ن في الحاسوب نقسم الى نو عين اساسبين هما:

- و حدات الذاكر ة الر ئيسية (Main Memory) مثّل (ROM & RAM).
- وحدات الذاكرة الثانوية (Secondary Storage) مثل (DVD -CD -Hard Disk)

#### **وحذاد انزاكشح انشئيغيخ )Memory Main )**

بوجد نو عين رئيسيين لهذه الذاكر ه هما:

- ا. ذاكرة الوصول العشوائي (Read Access Memory RAM): تعمل هذه الذاكرة عند تشغيل الجهاز فلابد لأي برنامج أو ملف بيانات أن يحمل من القرص الصلب إلى الذاكرة الرئيسية للعمل عليه، إن جميع ما يقبوم به المستخدم يخزن في هذه الذاكرة إلى أن يتم حفظه على القرص الصلب أو يتم اغلاق الجهاز. ذاكرة (RAM) تفقد محتوياتها عند انقطاع التيار الكهربائي عن الجهاز ، ( لذا ينصح بحفظ العمل اول باول).
- ٢. هناك نوع آخر من الذاكرة الرئيسية (Read Only Memory ROM) هي ذاكرة للقراءة فقط و هي ذاكرة صغيرة جدا تحتفظ بالتعليمات اللازمة للحاسوب لكي يبدأ عمله عنِدِما بِنِّم تَشْغَيْلُه ٍ ومحتوى هذِه الذاكرة لا يحذف منها عند إطفاء الجهاز كما أن الحاسوب لا يستطيع الكتابة عليها أو استخدامها.

الْجِدُو لِ ر قم (1) بِبِينِ اهم الْفر و ق بِين نو عي الذاكر ة الر ئيسية (RAM & ROM)

| الذاكرة (RAM)                                                                      | الذاكرة (ROM)                                                                                                 | وجه المقارنة           |
|------------------------------------------------------------------------------------|----------------------------------------------------------------------------------------------------|------------------------|
| ذاكرة تسمح بالقراءة والكتابة                                                       | ذاكرة تخزن فيها البيانات في المصنع<br>ولا يمكن للمستخدم ان يغير محتوياتها<br>وانما يكتفي بقراءة محتوياتها فقط | التعريف                |
| تستخدم كذاكرة رئيسية للمعالج لكي<br>يحفظ فيها البيانات والبرامج التي<br>يعمل عليها | <b>BIOS</b>                                                                                                   | الاستخدام              |
| يمكن الكتابة عليها                                                                 | لا يمكن الكتابة عليها                                                                                         | امكانية الكتابة        |
| يمكن اقراءة منها                                                                   | يمكن اقراءة منها                                                                                              | امكانية القراءة        |
| سريعة                                                                              | بطيئه                                                                                                    | السرعة                 |
| تفقد محتوياتها بمجرد أطفاء الجهاز                                                  | تحتفظ بالمعلومات حتى بعد إطفاء<br>الجهاز                                                                      | الاحتفاظ<br>بالمعلومات |

**خذول :1 اهى انفشوق ثيٍ )ROM & RAM)**

**[ 4 ]**

#### **وحذاد انزاكشح انثبَىيخ )Storage Secondary)**

تستخدم لتخز بن البر مجيات و الملفات و البيانات بشكل دائم قبل اغلاق الجهاز ۖ وبعد ذلك بِتم تحميل ما تم تخز بنه عليها إلى ذاكر ة (RAM) و اتمام العمل، و الذاكر ة الثّانوية أبطأ من الذاكر ة الر ئيسية في تخزين البيانات واستر جاعها. هناك أنواع مختلفة من الذاكر ه الثانوية ولكل وسط تخزين منها مشغل خاص توضع فيه قبل استخدامها.

#### **أَىاع انزاكشح انثبَىيخ ( وعبئظ انتخضيٍ(**

- **يحشن انمشص انصهت )Drive Disk Hard)**: أُ٘ ٚعؾ ذخضٓ٠ تغثة عشػرٗ اٌؼا١ٌح وسعته الكبيرة التي تقاس بالجيجابايت او بالتيرابايت، ويمكن ان يوفر خزن طويل للامد للبيانات داخل الحاسوب، وهو يتكون من مجموعة من اقراص ممغنطة ومثبته كوحده و احدة.
- ا**لقرص الضوني المدمج نوع Compact Disc**) [ يستخدم أشعة الليزر في قراءة المعلومات، تصل سعته الي (MB) بستخدم لتخزين برامج الوسائط المتعدده (صوت وصورة ونص وفيديو). لا يمكن التسجيل عليه او فسخه إلا باستخدام مشغل خاص ولا يمكن التسجيل عليه الا لمره واحده ويدعى (CD-R)، أما الأقراص التي بمكن مسجها واعادة الكتابة عليها فتدعى (CD-RW).
- ا**لقرص الرقمي نوع Digital Versatile Disk) DVD): يستخدم تقنية الأقراص** الضوئية إلا انه ذو سعة هائلة تقاس بالكيكابايت (GB)، يستخدم لتخزين الأفلام بجودة عالبة جدا.
- **بطاقة الذاكرة (Memory cards):** يمكن استخدامها في الكامير ات الرقمية واجهز ة الحاسوب المحمول
- الفلاش (Flash disk): عباره عن جهاز مدمج سهل الاستخدام عن طريق التوصيل و التشغيل مباشر ة بو صله في المنفذ (UBS).
- م**نافذ الحاسوب <u>(Computer Ports)</u>: هي فتحات موجوده عادة على ظهر صندوق** الحاسوب (او على الجوانب باللابتوب)، يمكن عن طريقها توصيل الاجهزة مثّل (المسح الضوئي Scanner او لوحة المفاتيح او الطابعة او الماوس) باللوحة الام (Motherboard)، ومن أهم هذه المنافذ:
- High Definition Multimedia Interface) **HDMI**): واجهة الوسائط عاية الو ضو ح
- لابط الموس ولوحة المفاتيح (Stands for Personal System ) **PS/2**): مِنفذ لربط الموس ولوحة المفاتيح باللوحة الام
- **USB) Bus Serial Universal ) انًُفز انتغهغهي انؼبنًي:** ٛ٘ٚ ِٓ إٌّافز المستخدمة حديثًا ويستخدم لربط الاجهزة الخارجية مثل (السكانر والأقراص الصلبة الخارجية والسي دي رايتر). من مزايا هذا المنفذ ان الوندوز يتعرف على نوعية الجهاز الموصل مباشرة بمجرد التوصيل وهذا يتم عن طريق بروتوكول خاص.
	- - **VGA( يُفز انشبشخ(:** ٠غرخذَ ٘زا إٌّفز ٌرٛطً١ اٌشاشح ِغ اٌٍٛؼح األ.َ
	- **Ethernet port (منفذ الشبكة):** يستخدم لتوصيل جهاز الحاسوب بالشبكة المحلية

**)Basic Input/Output System( BIOS انشئيغي واالخشاج االدخبل ظبوَ**

هو بر نامج صغير يخز ن في شر بحة صغير ة من نو ع (CMOS) و هي ذاكر ة صغير ة موجوده باللوحة الآم (من نوع RAM) وتجهز ببطار ية صغير ة من الذوع الغير القابل للشحن للمحافظة على المعلومات (مثل: كلمة السر، الناريخ والوفَّت، القرص المسؤول عن الاقلاع (Booting)، حجم ونوع وعدد الاقراص الصلبة والمرنة ... ) داخل الذاكرة.

البايوز (BIOS) هو المسؤول عن اقلاع (Booting) الحاسوب حيث يؤدي العمليات التالية:

- ١. اظهار النغمات التي تعلن عن بدء تشغيل الحاسوب عند الضغط على ز ر التشغيل.
	- ٢ اظهار بعض المعلومات التي تخص مو اصفات النظام على الشاشة.
- ٣. القيام بعملية الفحص الذاتي (Power On Self-Test (POST)) : وهي اول عملية يقوم بها الحاسوب حيث يقوم بفحص اجزاء النظام (المعالج ، الذاكرة العشوائية، بطاقة الذاكرة ...الخ) وإذا ما وجد النظام أي خلل فيستم اطلاق تنبيه او ايقاف الجهاز ٍ عن العمل واظهار رسائل تحذيرية حتى يتم اصلاح الخلل

#### **[ 6 ]**

#### وحدات قياس سعة الذاكرة

- bit: اصغر وحدة تخزين مشتقة من ال (Binary Digit) وتكون اما (0 or 1).
	- byte: مجموعة مؤلفة من (8bit).
- Word: مجموعة مؤلفة من عدد من البنات. ويعتمد عدد البنات في الكلمة الواحدة على نوع الحاسوب حيث يكون طول الكلمة في بعض الحواسيب يساوي (8 bits ) وهناك حواسيب تكون طول الكلمة فيها (32 bits ) او (64 bits) وتصل في الحواسيب السريعة الى (128 bits) حيث ان سر عة المعالج الدقيق تعتمد على العاملين التاليين:
	- ا. التردد او سرعة الساعة (Clock Speed)
		- $(Word Size)$ . حجم الكلمة

الْجِدو لِ النالي بِيبِنِ الْوِحِداتِ الْمِستَخِدِمةِ لْقباس سعة خز ن

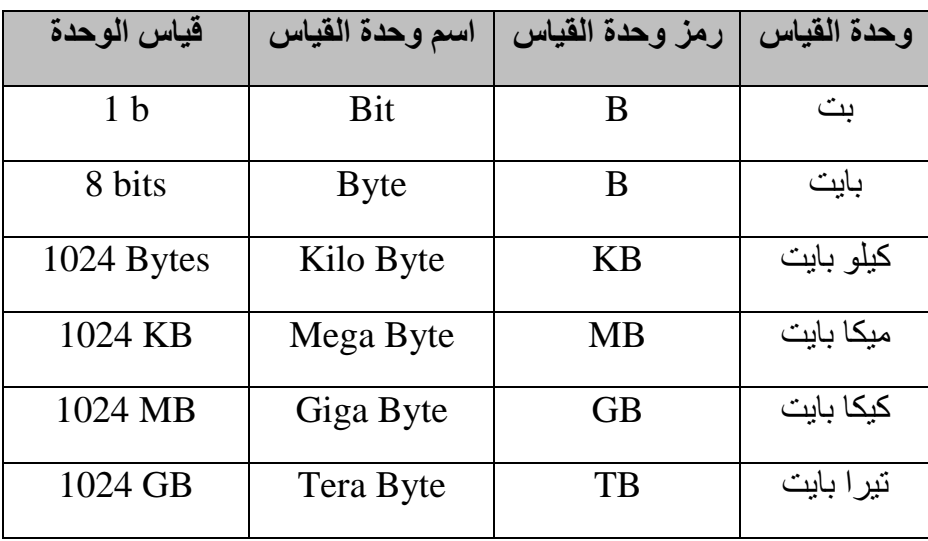

### **الكيان البرمجي )Software)**

هو مجموعة من البرامج التي تمكن المكونات المادية للحاسوب (Hardware) من اداء المهام الْمطلوبه منها مثل انشاء ، عرض، طباعة وغير ها من المهام الاخرى.

يمكن تقسيم الكيان البر مجي بالحاسوب الى ثلاثة اجز اء ر ئيسية هي:

- ا انظمة التشغيل (Operating System)
- ٢. البرامج التطبيقية (Application Program)
- م. لغات البرمجة (Programming Language)

**.1 اوظمة التشغيل )System Operating)**

هو اهم جزء من البرمجيات اذ لا يخلو أي حاسوب منه ووظيفته الاساسية هي التخاطب بين الحاسوب وملحقاته من جهة وبين الحاسوب والمستخدم من جهة اخرى ومن امثلتها : نظام ّٗذٗص )Windows )ٗىّ٘ٞنظ )Linux ).

**.2 البرامج التطبيقية )Program Application)**

بر امج تستخدم لاداء وظيفة او مجموعة من الوظائف بموضوع محدد (اداري، تجاري، علمي..ِ) ومن امثلتها حزمة برامج الاوفيس (للعمل المكتبي) والاوتوكاد (للرسم الهندسي).

### **.3 لغات البرمجة )Language Programming)**

هي لغات للتخاطب بين المبرِ مج والحاسوب وِلها قواعدها واصولها وتنقسم الى:

- A. لغات المستوى الادنى (Low Level Language): وهي لغات تستخدم النظام الثّنائي (0,1) للتعبير عن الاوامر التي يتكون منها البرنامج وتعتمد على لغة الاله (Machine Language)
- B. لغات المستوى الاوسط (Middle Level Language): هي لغات تكون وسط بين لغة الالة ولغات المستوى العالى وتستخدم خليط من الرموز والعلامات وتسمى لغة التجميع (Assembly Language)
- C. لغات المستوى العالى (High Level Language): هي اللغات التي يستخدمها الْمبرِ مجون لكتابة برامجهم دون الحاجة لمعرفة تفاصيل كيفية قيام الحاسوب بتنفيذ هذه البر امج وتستخدم تعابير شبيهة باللغة الطبيعية التي يستخدمها الانسان وتمتاز بسهولة الكتابة وسهولة اكتشاف الإخطاء البر مجبة مثل لغة باسكال و ++C.

#### **االوظمة العددية**

هناك العديد من الأنظمة العددية التي يمكن تعلمها بشكل عام ، ولكن ما يهمنا منها هو ٣ أنو اع ر ئېسبة:

 اىْظاً اىؼششٛ(System Decimal( اىْظاً اىثْائٜ(System Binary( اىْظاً اىغذاعٜ ػشش(System Hexadecimal(

- **(Decimal system)العشري الىظام** يعتبر النظام العشري من أسهل الأنظمة العددية و أبسطها و ذلك لأننا نستخدم هذا النظام يومياً في حساباتنا سواء كانت التعليمية أو الحياة اليومية، فهو مكوّن من ١٠ قيم (من ٠ وحتّى ٩) ، ومن خلال الإسم نعر ف أن هذا النظام يستخدم في معادلته الحسابية مضاعفات العدد ١٠ حيث يكون العدد ١٠ مرفوع للأس ٠ ثم ١ ثم ٢ وهكذا إلى مالانهاية. ۱۰۱ ثم ۱۰۱ ثم ۱۰۲ ثم ۱۰۳ و هکذا حبث ان :  $1 \cdot \cdot = 1$  $1 \cdot 1 = 1$  $1.7=1.1$  $1.5 = 1.11$ من خلال ما سبق نجد أن المعادلة الحسابية الخاصـة بهذا النظام كالتالى: 1ثٌ 11 ثٌ 111 ثٌ 1111 .... إىخ • ويتم إحتساب قيمة أي عدد في النظام العشري من خلال ضرب كل خانة من خانات العدد بقِيمة الْخانة المقابلة له في المعادلة السابقة. في فلو أخذنا العدد (٢٥٣) كمثال، و أر دنا إيجاد قيمته في النظام العشر ي، فإننا نقوم بالتالي: نكتب المعادلة الحسابية للنظام العشرى و هي(١٠٠١ ١٠٠١)ثم نقوم بكتابة كل
	- عدد من المثال تحت الخانة المقابلة له في المعادلة فيكون كالتالي:  $1 \cdot 1 \cdot 1$
	- $Y$  0  $Y$ الآن نضرب العدد الأول بـ (١) والثاني بـ (١٠) والثالث بـ (١٠٠) ، ثم نجمع هذه الأعداد مع بعضها لنحصل على النتيجة النهائية.:

**[ 2 ]**

(٣\*١=٣) ثُم (١٠\*٥) ثُم (٢\*١٠) وعندما نجمع هذه الأعداد مع بعضها نحصل على المعدد ٢٥٣

**الىظام الثىائي(System Binary(** يعتبر هذا النظام من أهم الأنظمة العددية الذي يجب علينا فهمه جيداً ، وذلك لأن الحواسيب تعتمد على هذا النظام كلغة رئيسية للتواصل فيما بينها

النظام الثْنائي يعني أننا نقو م بمضاعفة العدد ٢، فيصبح لدينا المعادلة التالية:

- . ٢ ثم ٢١ ثم ٢٢ ثم ٢٢ ثم ٢٤ ........
	- $Y \cdot =1$
	- $Y=1$
	- $\gamma = \epsilon$
	- $\gamma \gamma = \lambda$
	- $75=17$

: من خلال ما سبق ، نجد أن المعادلة الحسابية الخاصة بهذا النظام كالتالي ثُم ٢ ثُم ٤ ثُم ٨ ثُم ١٦ ثُم ٢٢ ثُم ١٢٨ ........ إلخ 1 : المعادلة السحرية التي من خلالها يمكن التحويل بين النظام الثنائي والأنظمة الأخرى هي

 $\ldots$  17 $\wedge$  7 $\epsilon$   $\vee$  7 17  $\wedge$   $\epsilon$   $\vee$  1

هذا النظام يحتوي على قيمتين فقط وهما (٠ و ١) ، حيث أن (٠) تعني أن العدد المقابل لها ليس له قَيمة، و (١) تعني أن العدد له قَيمة ، و يتم إحتساب قَيمة العدد في هذا النظام من خلال جمع الأرقام التي تحتها (١) مع بعضها البعض

فمثلاً لو أخذنا العدد الثنائي (١٠١٠) (واحد صفر واحد صفر)وليس ألف وعشرة ,(وأردنا إيجاد قَبِمنّه العشر بة):

نكتب المعادلة السحرية التي تكلمنا عنها ، ثم نضم الأعداد السابقة تحت كل خانة من خانات المعادلة ، فيكون كالتالى:

**[ 3 ]**

17 A 2 Y 1

 $1 \cdot 1$ 

.الآن نقوم بجمع الأعداد التي تحتها القيمة (١) و هي ٨ و ٢ فيكون الناتج : ١٠

كل خانة من خانات النظام الثنائي = ١ بِت ، أي أن كل خانة في المعادلة تسمى.(bit)

**الىظام السداسي عشر(System Hexadecimal(** يعتبر هذا النظام معقد جداً ، وذلك لأننا نستخدم فيه الحروف بالإضافة إلى الأعداد. حيث يتكوّن ً هذا النظام من ١٦ قيمة ، تبدأ من ٠ وتنتهي بـ ١٥ , قيمة أول ١٠ أرقام هي شبيهة تماماً بـ ً (Decimal)من • إلى ٩، ولكن بعدها نبدأ بإستخدام الحروف من (A) إلى , (F) حيث:

- $F = 15$  و  $C = 13$  و  $C = 12$  و  $B = 11$  و  $A = 10$ 
	- فيكو ن لدينا سلم القيم التالي:

F E D C B A 9 8 7 6 5 4 3 2 1 0

النظام السداسي عشر يعني أننا نقوم بمضـاعفة العدد ١٦، فيصبح لدينا المعادلة التالية:

- . ١٦ ثم ١٦١ ثم ١٦٤ ثم ١٢٩......  $11 - 1$ 
	-
	- $171=17$

 $177 = 707$ 

من خلال ما سبق، نجد ان المعادلة الحسابية الخاصة بهذا النظام هي التالية: 1ثٌ 16 ثٌ 256......

عندما نرى أحرفاً تستخدم في كتابة عنوان معين لأجهزة ما فلابد لذا أن نعرف أن هذا العنوان مكتوب بنظام الهيكسا ، و أيضاً من مميزاته أنه يبدأ بالقيمة , (Qx) فإذا وجدنا هذه القيمة في بداية أي عدد فلابد لنا ان نعر ف انه من نظام الهيكسا ً مع العلم أن  $\chi$ 0) هي فقط للدلالة على نو ع العدد و ليس ليها أي قيمة.

**العالقة بيه مكووات الحاسوب البرمجية**

- ا. المَعسّخدم يتعامل مباشرة مع البرامج التطبيقية (Application Software) (او مع لغات المستوى العالمي) من خلال ادخال البيانات واعطاء الاوامر (Commands).
- ٢. البرنامج التطبيقي يقوم بتحويل هذه الاوامر الى تعليمات (Instructions) ثم يقوم بتحويلها الى نظام التشغيل (Operating System).
- ٣. نظام التشغيل بدوره يقوم بارسال هذه التعليمات الى المكونات المادية (Hardware) النّي تقوم باجراء العمليات الحسابية والمعالجة واستخراج النتائج ثم القيام بعملية تحويل النتائج بسلسلة عكسية لتظهر النتائج للمستخدم من خلال وحدات الاخراج كما في المخطط التالي :

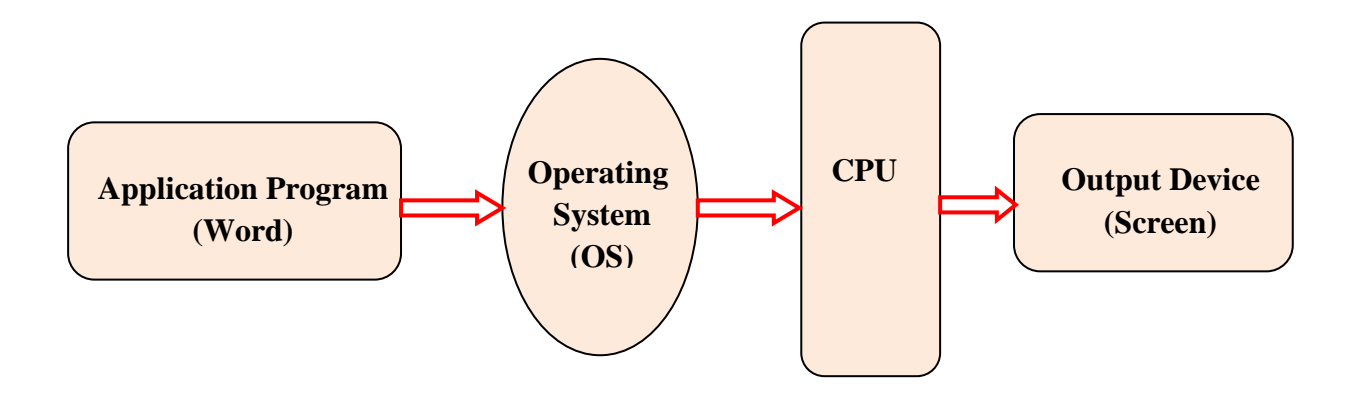

## **أخالق العالم اإللكتروني**

للعالم الالكتروني أخلاق تكاد تكون تشبه أخلاق العالم التقليدي، فضلا عن بعض الآداب التي يتطلبها هذا العالم الجديد. وينبغي الالتزام بمجموعة من الاخلاق والآداب العامة عند استخدام الإنترنت، ومن أهمها: احترام الطرف اآلخر االلتزام بعدم االضرار باآلخرٌن □ الأيجاز في طرح الأفكار ومحاورة الاخرين االلتزام بالقانون

احترام الخصوصٌة الشخصٌة لآلخرٌن

## **أشكال التجاوزات في العالم الرقمي World Digital in Forms Abuse**

تشمل عدد من المخالفات القانونية في عالم الانترنت والحاسوب، والتي تصدر من بعض المستخدمين نغرض الوصول الى اهداف تخالف القانون والخلق العام والتجاوزات على خصوصية الاخرين، وتشمل عهى:

 جرائم الملكٌة الفكرٌة Crimes Property Intellectual ومنها سرقة البرامج )القرصنة (Software Piracy

- $\Gamma$  الاحتيال Fraud
- □ سرقة البيانات الخاصة والتشهير بالأخرين وابتزازهم

## **أمن الحاسوب Security Computer**

هو عملية منع وأكتشاف استعمال الحاسوب من قبل الاشخاص الغير المسموح لهم بالدخول للحاسوب (مخترق Attacker او Intruder). وهي اجراءات تساعد على منع المستخدمين غير المسموح لهم بالدخول للحاسوب واستعمال ملفاته، وان الكشف عن هذه العمليات يساعد في تحديد الشخص الذي حاول اقتحام النظام ونجح في ذلك وعن تصرفاته في الحاسوب.

**خصوصٌة الحاسوب Privacy Computer** يستخدم هذا المصطلح ليشير الى الحق القانوني في الحفاظ على خصوصية البيانات المخزنة على الحاسوب او الملفات المشتركة. ومن اكثر المشاكل التي تكون محور خصوصية البيانات فهي: المعلومات الصحٌة السجل العدلً المعلومات المالٌة معلومات الموقع والسكن الصور الشخصٌة

**تراخٌص برامج الحاسوب License Software** وهي وثيقة قانونية تحكم استعمال او إعادة توزيع البرامجيات المحمية بحقوق النسخ. اذ يخضع استخدام برامج الحاسوب لاتفاقية التراخيص التي هيه بمثابة عقد بين المستخدم وبين الجهة المنتجة للبرامج. وتختلف اتفاقية التراخيص من برنامج الى اخر ومن شركة الى أخرى ومن طريقة استعمال الى أخرى، فمنهم ما يوجب استخدام المنتج: مرة واحدة عدة مرات وحسب تارٌخ معٌن على نوع معٌن من األجهزة او وفق موارد محدده □ استخدام المنتج حسب البيانات او حسب قيود الادخال بغض النظر عن عدد الحواسيب او المستخدمين استخدام المنتج على أجهزة وحدات إدارٌة كاملة كأن تكون شركة او جامعة او مؤسسة حكومٌة استخدام المنتج مدى الحياة  $\square$ استخدام الفعالٌة المكانٌة او الزمانٌة

**أنواع التراخٌص**

- **. اتفاقٌة الترخٌص للمستخدم 1 .2 التراخٌص الجماعٌة**
- **االستخدام المتزامن عبر الخادم )Server)**
- **المنتج "قٌد االستخدام" فقد ٌكون المنتج قٌد االستخدام بأحد االسلوبٌن:**
- **i. التثبٌت على القرص الثابت )Drive Hard )لمحطة عمل على شبكة "محلٌة"**
	- **ii. التثبٌت على خادم )سٌرفر Server )**

الملكية الفكرية **Intellectual Property** 

**هً اتفاقٌة قانونٌة تكون موثقة فً دوائر عدلٌة مثل المكتبات العامة او دوائر الملكٌة الفكرٌة. وهً مجموعة الحقوق التً تحمً الفكر واالبداع اإلنسانً وتشمل براءات االختراع والعالمات التجارٌة والرسوم والنماذج الصناعٌة وحق المؤلف وغٌرها. وٌعد حق المؤلف من حقوق الملكٌة الفكرٌة التً ٌتمتع بها مبدعون للمصنفات االصلٌة بما فً ذلك**

**برامج الحاسوب والجداول وقواعد البٌانات الخاصة بالحواسٌب، والتً من الممكن ان تتخذ شكل كلمات او ارقام مشفرة )كود( او مخططات او أي شكل اخر.**

**حقوق النسخ والتألٌف Copyright مجموعة من الحقوق الحصرٌة Rights Exclusive التً تنظم استعمال النصوص او أي**  تعبير عملي (فني، ادبي، اكاديمي) عن فكرة او معلومة ما<sub>.</sub> او بمعنى اخر "حقوق نسخ واستخدام" عمل ابداعي جديد<sub>.</sub>

## **االختراق االلكترونً Intrusion Electronic**

هو قيام شخص غير مخول (او اكثر) بمحاولة الدخول (الوصول) الكترونيا الى الحاسوب او الشبكة عن طريق شبكة الانترنت وذلك بغرض الاطلاع ، السرقة ، التخريب ، والتعطيل باستخدام برامج متخصصة.

## **أنواع االختراق االلكترونً**

يمكن تقسيم الاختراق من حيث الطريقة المستخدمة الى ثلاثة اقسام:

المزودات او الاجهزه الرئيسية للشركات والمؤسسات او الجهات الحكومية : وذلك باختراق الجدار الناري للحماية ويتم ذلك باستخدام المحاكاة لغرض الخداع Spoofing (وهو مصطلح يطلق على عملية انتحال شخصية للدخول الى النظام)

الاجهزة الشخصية: لغرض العبث بما فيها من محتويات (وتعد من الطرق الشائعة بسبب قلة خبرة اغلب مستخدمي اجهزة الحاسوب وسهولة تعلم برامج الاختراق)

البيانات: من خلال التعرض والتعرف على البيانات اثناء انتقالها ومحاولة فتح التشفير اذا كانت البيانات مشفرة وتستخدم هذه الطريقة في كشف ارقام بطاقات الائتمان وكشف الارقام السرية وبطاقات البنوك.

## **مصادر االختراق االلكترونً**

- ١. مصادر متعمدة: يكون مصدرها جهات خارجية تحاول الدخول الى الجهاز بصورة غير مشروعة لاغراض مختلفة (حسب نوع الجهاز المستهدف). ومن الامثلة على المصادر المتنوعة للاختراق الالكتروني:
	- المحترقون والهواة لغرض التجسس دون االضرار بالحاسب.
	- اختراق شبكات الاتصال والاجهزة الخاصة بالاتصال للتنصت او للاتصال المجانى.
		- اختراق لنشر برنامج معين او لكسر برنامج او لفك المصدرية (Crackers).
			- مجرمون محترفون في مجال الحاسوب والانترنت.
				- أعداء خارجيون وجهات منافسة.
			- مجرمون محترفون في مجال الحاسوب والانترنت.

2. مصـادر غير متعمدة: وهذه تنشأ بسبب ثغرات موجودة في برامجيات الحاسوب والتي قد تؤدي الى تعريض الجهاز الى نفس المشاكل التي تنتج من الاخطار المتعمدة.

## **المخاطر االمنٌة االكثر انتشارا**

1. البرمجيات الخبيثة (Malware) مثل الفايروسات وملفات التجسس والملفات الدعائية قلة الخبرة فً التعامل مع بعض البرامج. .2 اخطاء عامة: مثل سوء اختٌار كلمة السر.

## **المخاطر االمنٌة االكثر انتشارا**

- a. الفيروسات (Viruses)
- b. ملفات التجسس )Spyware)
	- c. ملفات دعائٌة )Adware)
- d. قلة الخبرة فً التعامل مع بعض البرامج e. أخطاء عامة

# **البرمجٌات الخبٌثة )Malware)**

**أوال: الفٌروسات**

هي برامج تنفيذية ذات امتداد (... ,exe, .bat.) ... أتصمم للانتقال الى اجهزة الحاسوب بطرق مختلفة وبدون اذن المستخدم وتؤدي الى تخريب او تعطيل عمل الحاسوب او اتلاف الملفات والبيانات وينتقل بواسطة نسخ الملفات من حاسوب يحوي ملفات مصابة الى حاسوب اخر عن طرٌق بعض وسائل الخزن الثانوي مثل ) Flash (memory

# **صفات الفاٌروس**

- القدرة على التناسخ واالنتشار )Replication)
- القدرة على ربط نفسه ببرنامج اخر ٌسمى الحاضن )او المضٌف Host)
	- القدرة على االنتقال من حاسوب مصاب الى حاسوب سلٌم.

**مكونات الفاٌروس**

**ٌتكون الفاٌروس بشكل عام من اربعة اجزاء رئٌسٌة تقوم باالت:ً**

**. الٌة التناسخ ) Mechanism Replication The ): تسمح للفاٌروس ان ٌتسخ 1 نفسه. .2 الٌة التخفً ) Mechanism Hidden The): تخفً الفاٌروس عن االكتشاف. .3 الٌة التنشٌط ) Mechanism Trigger The): تسمح للفاٌروس باالنتشار )لحظة بدء**  عمل الفايروس**)**.

**. الٌة التنفٌذ ) Mechanism Payload The): تنفٌذ الفاٌروس للعمل الذي صمم من 4 اجله.**

<mark>أنواع الفايروسات</mark>

**تقسم الفاٌروسات الى ثالثة أنواع:**

**. الفاٌروس )Virus):** هً برامج تنفٌذٌة ذات امتداد )... ,bat. ,exe. ,com. )تصمم **1** لالنتقال الى اجهزة الحاسوب بطرق مختلفة وبدون اذن المستخدم وتؤدي الى تخرٌب او تعطيل عمل الحاسوب او اتلاف الملفات والبيانات وينتقل بواسطة نسخ الملفات من حاسوب يحوي ملفات مصابة الى حاسوب اخر عن طريق بعض وسائل الخزن الثانوي مثل )memory Flash)**.**

**. الدودة )Worm )او الفاٌروس المتنقل:** تنتشر فقط عبر الشبكات واالنترنت مستفٌده من **1** قائمة عناوين البريد الالكتروني فعند اصابة الحاسوب يقوم البرنامج بالبحث عن عناوين الاشخاص المسجلين في قائمة العناوين مما يؤدي الى انتشاره بسرعة عبر الشبكة. تعمل على إعطاء أوامر خاطئة او مضللة للجهاز ويحتل حيزا كبيرا في الذاكرة . **.2 حصان طروادة )Horse Trojan):** وهو نوع من البرامج السٌئة الضارة ٌتم تحمٌلها بشكل خفي مع برامج تبدو مفيدة وذات شعبية عالية، وبمجرد وصولها إلى الحاسوب تقوم ببعض المهام السرية ومنها إضعاف قدرة الكمبيوترعن الدفاع ضد الفيروسات أو اختراق الجهاز وسرقة بعض البٌانات **.**

- **االضرار الناتجة عن فاٌروسات الحاسوب**
	- **. تقلٌل مستوى اداء الحاسوب. 1**
	- **.2 حذف الملفات او تغٌٌر محتوٌاتها.**
	- **.3 ظهور مشاكل فً التطبٌقات المنصبة.**
- **. اٌقاف تشغٌل الحاسوب واعادة تشغٌل نفسه بشكل متكرر 4**
- **. تعذر الوصول الى مشغالت االقراص الصلبة والمدمجة )وحدات الخزن( وظهور 5**
	- **رسالة تعذر الحفظ لوحدات الخزن.**
	- **. تكرار ظهور رسائل الخطأ فً اكثر من تطبٌق. 6**
		- **.7 افشاء معلومات واسرار شخصٌة.**
# **أهم الخطوات الالزمة للحماٌة من عملٌات االختراق**

- **.1 استخدام نظم تشغٌل محمٌة من الفاٌروسات Linux & Unix.**
- **.2 تثبٌت البرامج المضادة او المكافحة للفٌروسات Antivirus مثل Avira and ,McAfee ,Kaspersky ,Norton وبرامج مكافحة . AVG Anti-spyware مثل Antispyware التجسس ملفات**
	- **.3 االحتفاظ بنسخ للبرامجٌات المهمة.**
	- **.4 عدم فتح أي رسالة او ملف ملحق ببرٌد الكترونً وارد من شخص غٌر معروف او الملفات ذات االمتدادات الغٌر معروفة.**
		- **.5 تثبٌت كلمة سر Password.**
		- **.6 عدم االحتفاظ بأي معلومات شخصٌة فً داخل الحاسوب.**
			- **.7 عدم تشغٌل برامجٌات األلعاب.**
			- **.8 إٌقاف خاصٌة مشاركة الملفات اال للضرورة.**
				- **.9 ثقافة المستخدم.**
			- **.01 قطع االتصال باإلنترنت عند االنتهاء من العمل.**
				- **.11 تفعٌل الجدار الناري Firewall.**

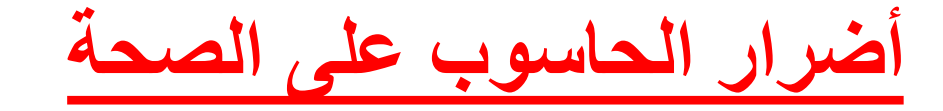

# **. الجلىس لفتراث طىيلت أمام الحاسىب )وضع الجلىس وتأثير االشعت(. 1 .2 آثار بدنيت ونفسيت قصيرة المدي، وتشمل تىتر واجهاد عضالث العين .Short-term Physical & psychological effects النفسي والقلق .3 االثار البدنيت والنفسيت بعيدة المدي & physical term-Long psychological effects.**

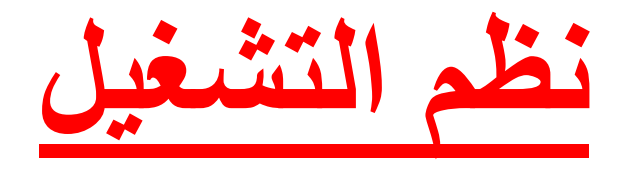

# **Operating Systems**

نظام التشغيل: مجموعة من البرامجيات التي تسيطر وتخاطب المكونات المادية للحاسوب وتوفر مجموعة من الخدمات المشتركة للبرامجيات التي تحمل بعده. وتختلف مهام نظم التشغيل باختلاف أنواع واحجام الحاسوب.

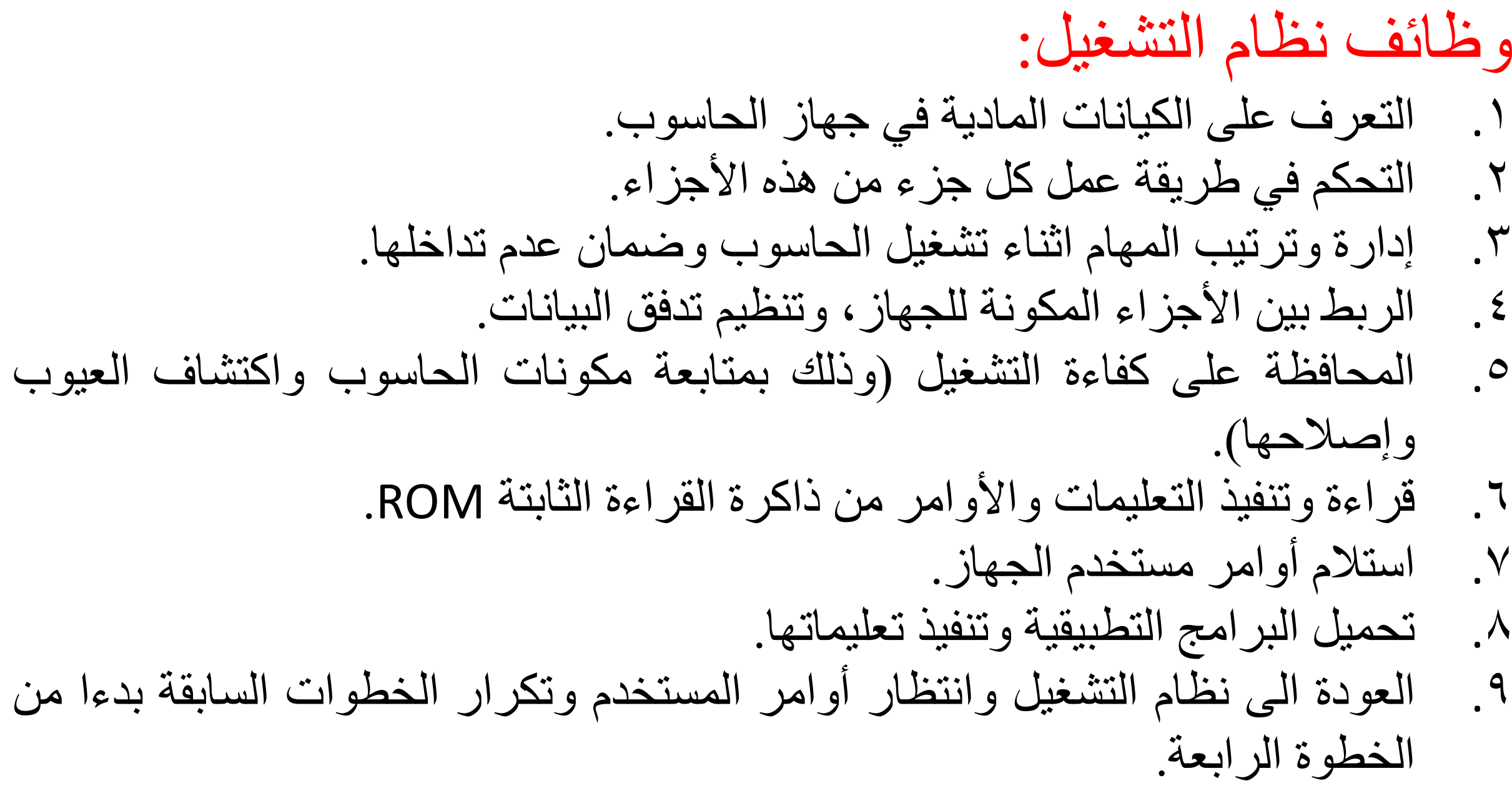

أهذاف َظاو انرشغيم: ١. نسهيل الاتصال بين المستخدم والحاسوب. يىفش َظاو انرشغيم تشايح يغاػذج يثم تشايح ذحشيش انُصىص. مجه ليحدد طرق تنفيذ العمليات وأولوياتها. مجه وربط الأجهزة الفرعية للحاسوب مع وحدة التشغيل المركزية. \* نوفير الحماية للكيانات والمعلومات المحفوظة على الحاسوب. ذضويذ اندهاص تًصححاخ ويغركشفاخ أخطاء. 2. إدارة موارد الحاسوب الالي: ل فياس دقة تنفيذ الأوامر . □ نوفير المصـادر اللازمة لتنفيذ العمليات. □ وضع الية مناسبة يقوم الجهاز على أساسها بترتيب تنفيذ العمليات (المعالج).

# أهذاف َظاو انرشغيم:

٣. إيجاد مساحة خزنية وإيجاد مكان مناسب على الذاكرة لتبادل المعلومات المطلوبة. ٤. لتنفيذ المهمة وتوفير وقت المعالج لتنفيذ هذه المهمة. 0. اتاحة الفرصة لتنفذ اكثر من مهمة في ان واحد. ٦. توفير إمكانية المشاركة على جهاز واحد من عدة مستخدمين. ٧. الاستفادة من الموارد المتاحة داخل الجهز من خلال: o انرحكى في يغاس انثياَاخ. o ذحًيم انثشايدياخ انرطثيميح. o انرحكى في وحذج انزاكشج انشئغيح. o انرحكى في وحذاخ االدخال واإلخشاج.

o اكرشاف األػطال.

تصنيف نظم التشغيل: ١. حسب طبيعة نظم التشغيل: .Built-in operating systems يذيدح ذشغيم ظىَ مَن نظم تشغيل مرنة غير مدمجة. ٢. حسب المهام: إمكانية تشغيل اكثر من برنامج لنفس المستخدم في نفس الوقت، وتقسم الى قسمين: تعددة المهام Multi-tasking operating systems. .Single-tasking operating systems هاوًان وحيذج

تصنيف نظم التشغيل: 3. حسب المستخدمين: السماح لأكثر من مستخدم بتشغيل بر مجياتهم في نفس الوقت، وتقسم على هذا الأساس الى: َظى يرؼذدج انًغرخذييٍ operating user-Multi .systems َظى وحيذج انًغرخذو operating user-Single .system

أمثلة لبعض نظم التشغيل<br>• نظام DOS للحاسوب الشخصي

 $\Box$ 

 $\times$ 

 $\sim$ 

**Administrator: Command Prompt** 

#### $C: \searrow$

 $\overline{\mathbf{m}}$ 

Microsoft Windows [Version 6.4.9841]

C:\>cd \Users\Larry\Docunents

C:\Users\Larry\Documents>type universal.uindous.apps.txt Windows 10 will:

Build on our commitment to provide a common Windows platform and give you one consistent API layer with consistent UX design surfaces and flexible tools.

Enable Windows Store apps to run in a windowed environment on the desktop so that they perform bett er on a wider range of hardware.

Deliver one Store for all devices, naking it easier for you to reach customers in consistent and co mpelling ways no matter what type of device theyfire using. Wefire also planning to make the Store no<br>re useful for corporations with volune app purchasing, nore flexible distribution mechanisms, and t he ability to create a custon or curated Store experience (note that the Windows 10 Preview contain s the existing Windows 8.1 Store).

C:\Users\Larry\Documents>type universal.vindows.apps.txt Windows 10 will:

Build on our commitment to provide a connon Windows platform and give you one consistent API layer with consistent UX des<br>ign surfaces and flexible tools.<br>Enable Windows Store apps to run in a windowed environment on the d

hardware.

Deliver one Store for all devices, naking it easier for you to reach customers in consistent and conpelling ways no natte r what type of device theyfire using. Wefire also planning to make the Store more useful for corporations with volume app p<br>urchasing, more flexible distribution nechanisms, and the ability to create a custom or curated St at the Windows 10 Preview contains the existing Windows 8.1 Store).

C:\Users\Larry\Documents}\_

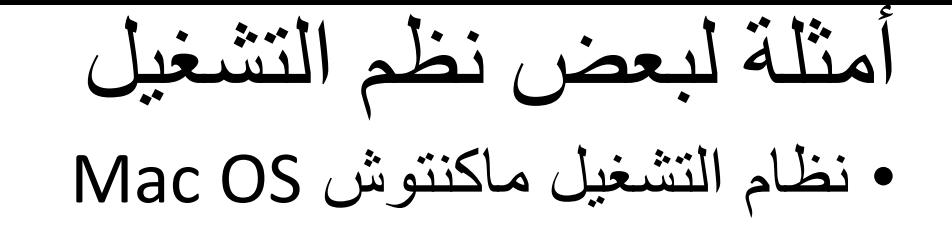

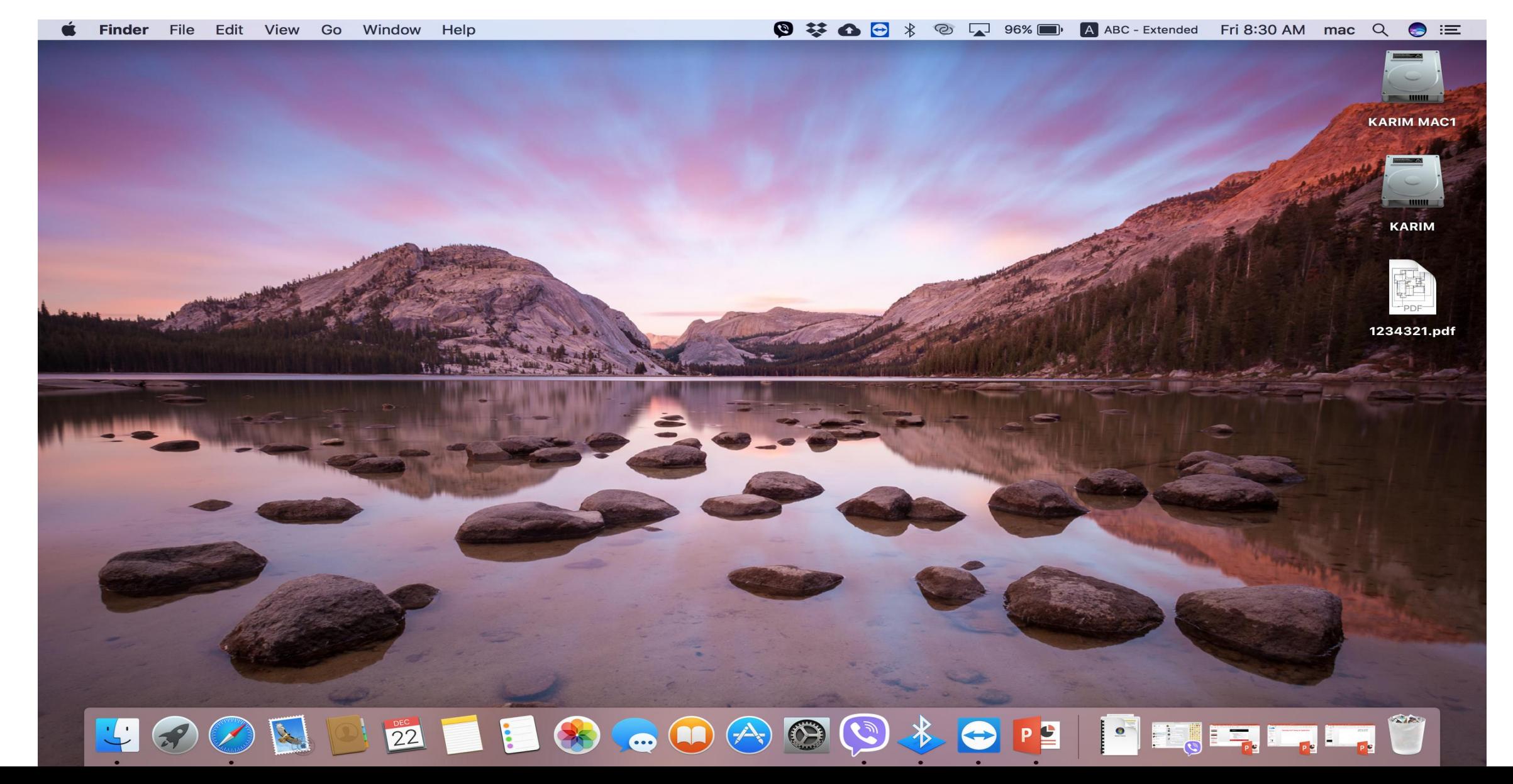

أمثلة لبعض نظم التشغيل<br>• نظام التشغيل ويندوز Microsoft Windows

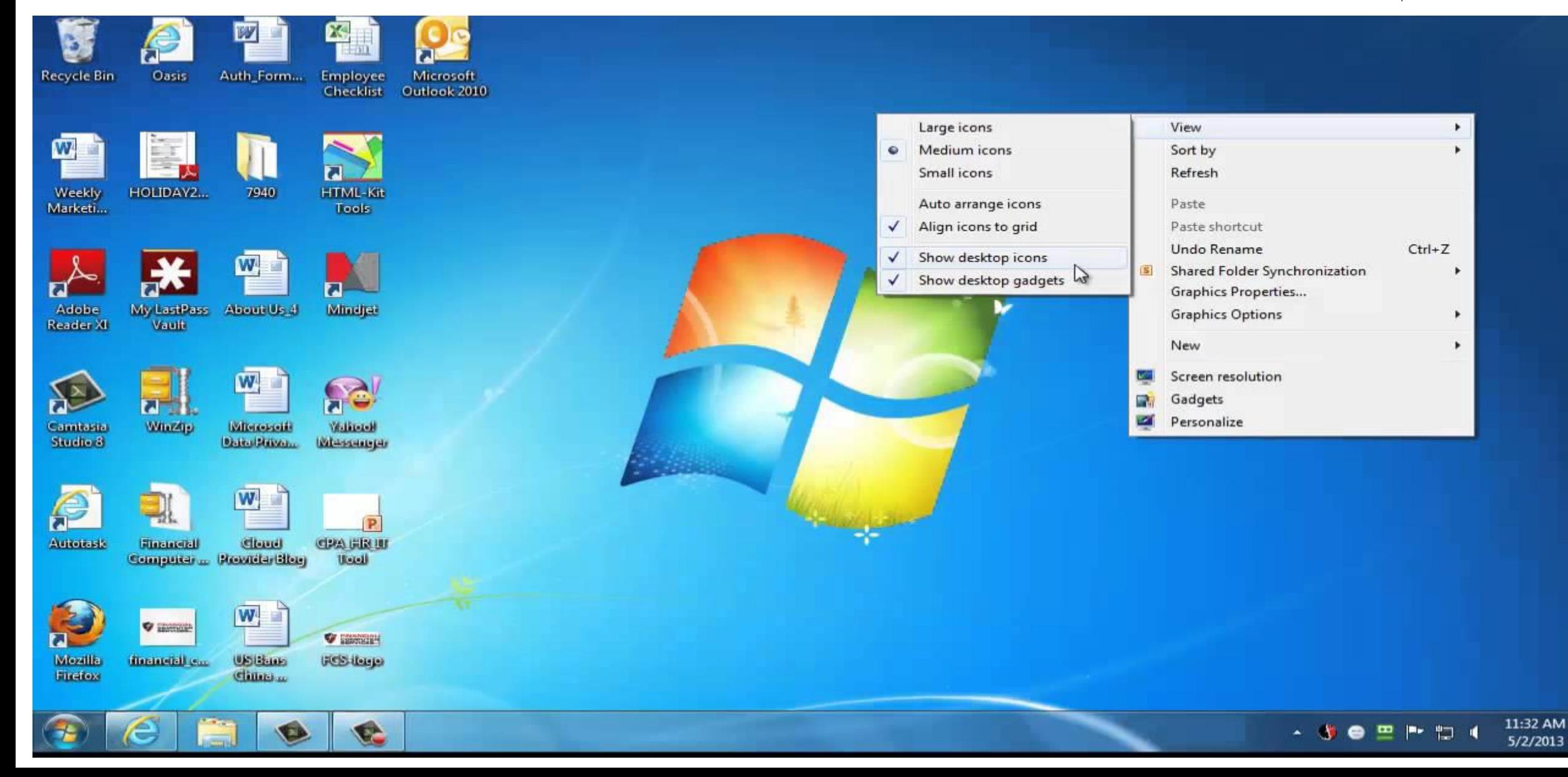

أمثلة لبعض نظم التشغيل<br>• نظام التشغيل لينوكس Linux

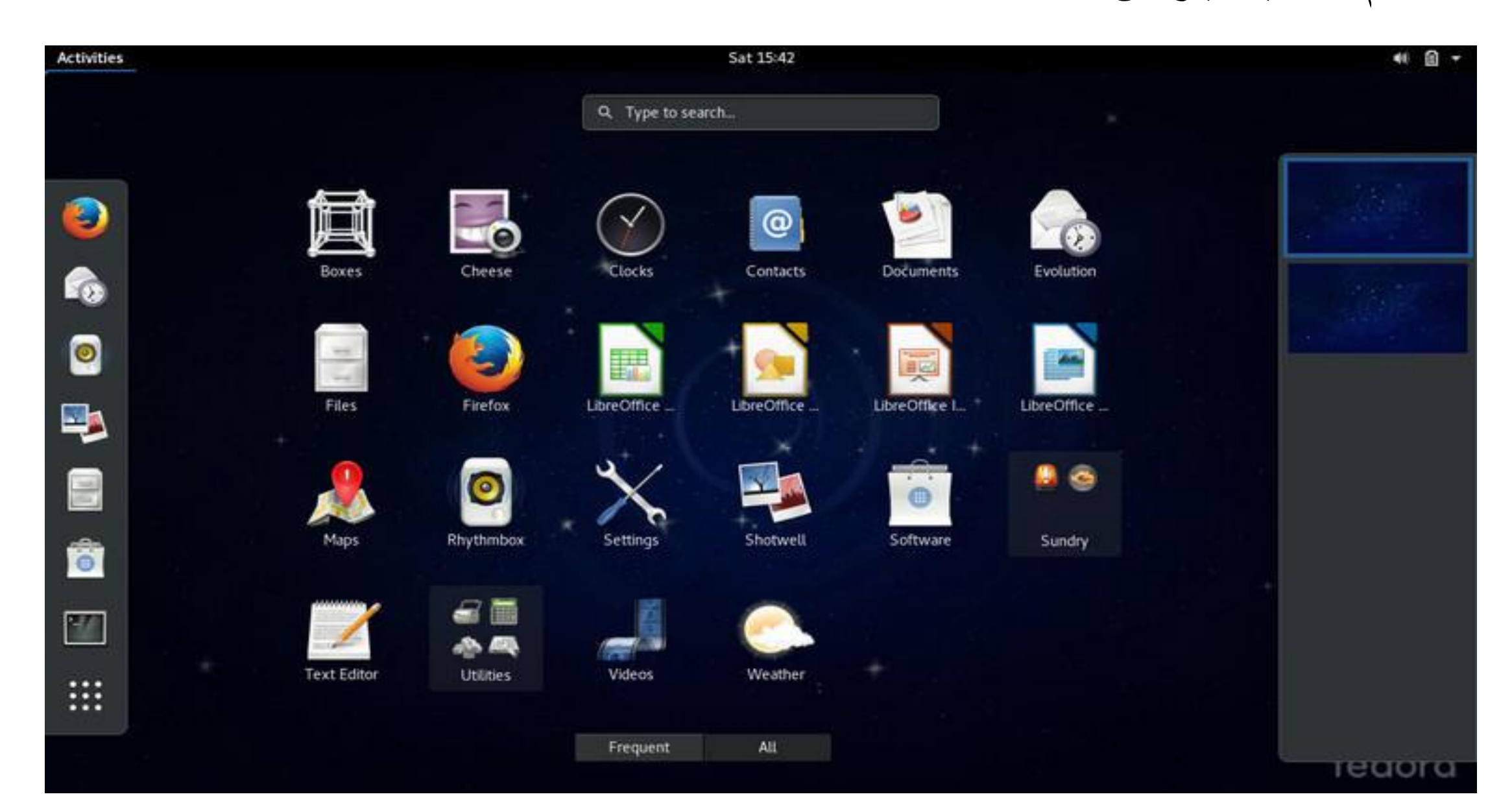

أمثلة لبعض نظم التشغيل<br>• نظام التشغيل أندرويد Android OS

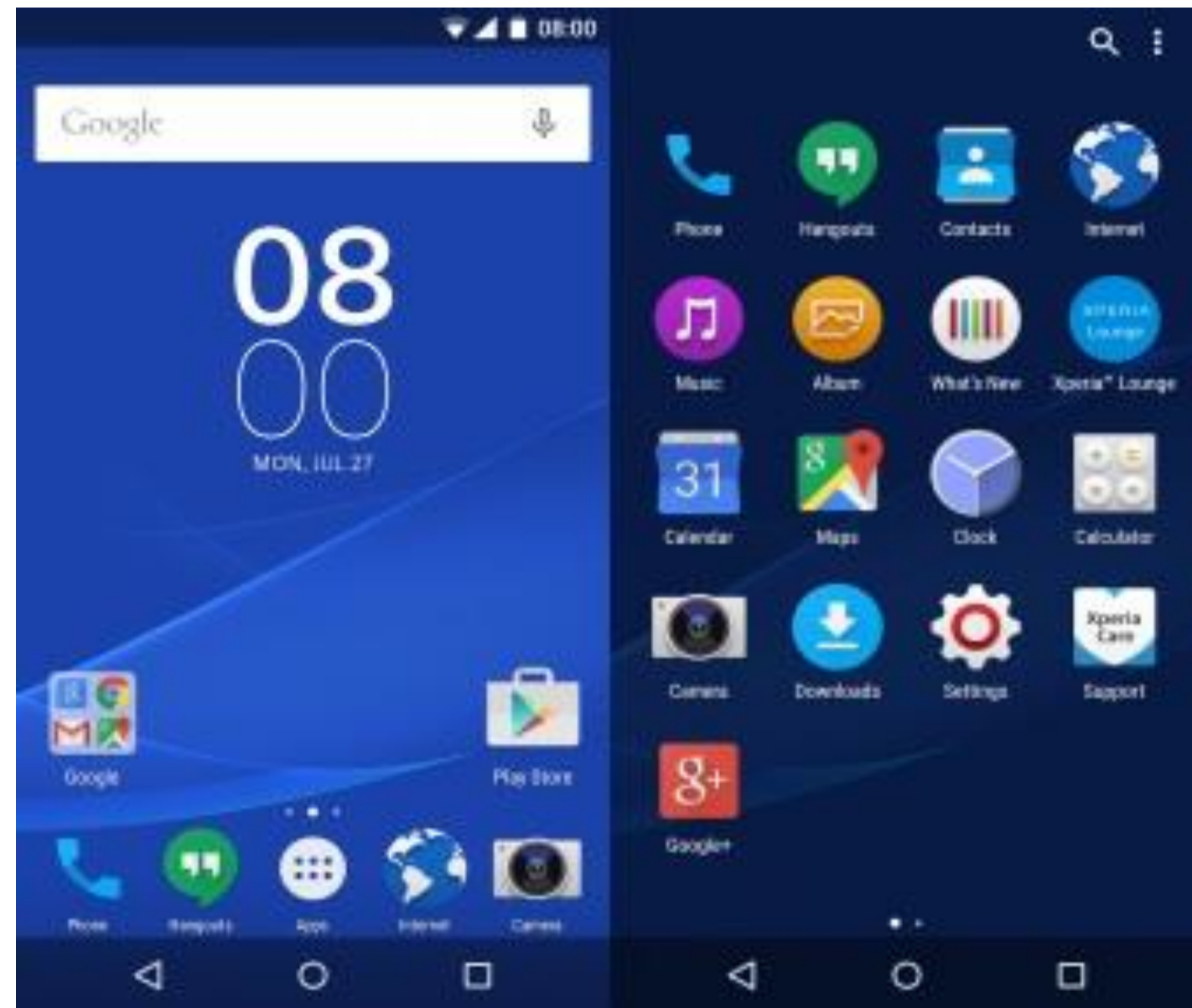

# **وظاو انخشغٍم )7 Windows)**

يعتبر نظام ويندوز من أكثر أنظمة التشغيل المستخدمة في الحاسوب الشخصـي ، تم تصنيعه من قبل شركة مايكروسوفت وتأتي تسمية النظام Windows التي تعني ( النوافذ ) من اعتماده على استخدام إطار ات تشبه النوافذ لكل تطبيق بحيث يمكن مشاهد أكثر من نافذة على الشاشة في آن و احد كما بمكن الانتقال من نافذة إلى أخر ي .

ونظَام التشغيل هو الاداة التي يتم من خلالها التعامل مع الحاسبة وجميع الاجهزة الملحقة بها . وهناك عدة انظمة تشغيلية ولكن اكثر هذه الانظمة شيوعا هونظّام النوافذ (Windows) الذي يعد من افضل الانظمة لانه يوفر سهولة الاستخدام وسرعة التنفيذ والتنقل بين التطبيقات المختلفة

مزايا نظام التشغيل (Windows) : نظام التشغيل وندوز له عدة مزايا اهمها :

- ١. له واجهة استخدام رسومية تستخدم فيها الصور والكلمات والرموز على الشاشة ويتم التحكم بها باستخدام الفأر ة (Mouse).
	- ٢. له المقدر ة على عرض عدة مستندات وتشغيل عدة بر امج مر ة واحدة.
		- ٣. يحوى برامج مضمنة او ملحقة<sub>.</sub>

.

**كٍفٍت حشغٍم وظاو )Windows)** بظَهر نظام النو افذ على الشاشة عند تشغيل الحاسبة مباشر ة

**بذء انعمم مع وظاو انىٌىذوس** عند بدء تشغيل الكمبيوتر يجب انتظار نظام التشغيل حتى تتم عملية الإقلاع و التأكد من الإقلاع الكامل بظهور واجهة تسمى واجهة المستخدم (User Interface) التي تحوى رموز خاصة تدعي الايقونات. صمم نظام التشغيل وندوز ليعمل مع جهاز ملحق به يسمى جهاز الماوس.

#### **اسخخذاو جهاس انفارة ) Mouse ) :**

جهاز الفارة هو عبارة عن جهاز ادخال بتصل بجهاز الكومبيوتر (بصورة سلكية او لاسلكية) و يظهر شكله في الشاشة على هيئة سهم ويعتبر من اجهزة الادخال المهمة في التعامل مع جميع الْمَلْفَات وِ الّبرِ امج و يستخدم في عدة عمليات ٍ منها :

- **\* سر انفارة األٌسز :**
- ١ . التأشير Pointing : هو نحريك الفارة لوضع المؤشر على احد البنو د
- ٢. النقر Clicking : وذلك بوضع مؤشر الفارة على ايقونة ما وضغط الزر الأيسر لمها مرة واحدة نلاحظ تغيير لون الايكونة و تميز ها عن غير ها .
- ٣. النقر المزدوج Double click : و ذلك بوضع المؤشر على إحدى الايقونات و الضغط على الزر الأيسر مرتان متتاليتان دون تحريك الفارة .
- ٤ . السحب Dragging : و ذلك بوضع مؤشر الفارة على إحدى الايقونات و ضغط الزر الأيسر لها مع الاستمرار بالضغط و السحب إلى مكان آخر ثم الإفلات .
- \* زر ا**لفارة الأيمن** : هو التأشير بالزر الأيمن للفار ة لفتح قائمة الاختصار ات التي تو ضح بعض الأوامر السريعة حسب المكان الواقف عليه .

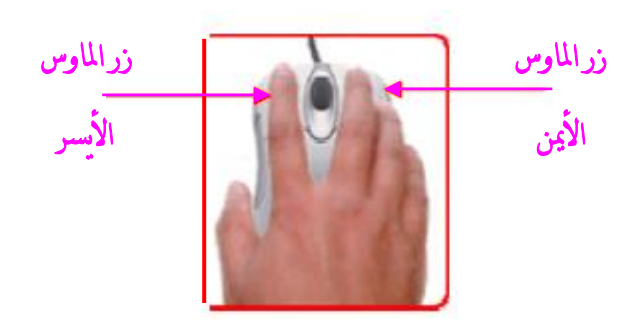

**وعمىما هىاك اربعت اجزاءاث اساسٍت نهماوس:**

- .1 (Select (التأشير.
- .2 (click One (النقر المفرد.
- .3 (click Double (النقر المزدوج.
	- السحب) Drag & Drop) .4

وغالبا ما يكون الزر الايسر للعمليات الاساسية من حيث التاشير والاختيار والسحب والنقر ويكون الزر الايمن للعمليات الاختز الية وفتح القوائم المنبثقة. ويمكن التبديل بين مواقع االصساس.

# **واجهت انمسخخذو )Interface User )**

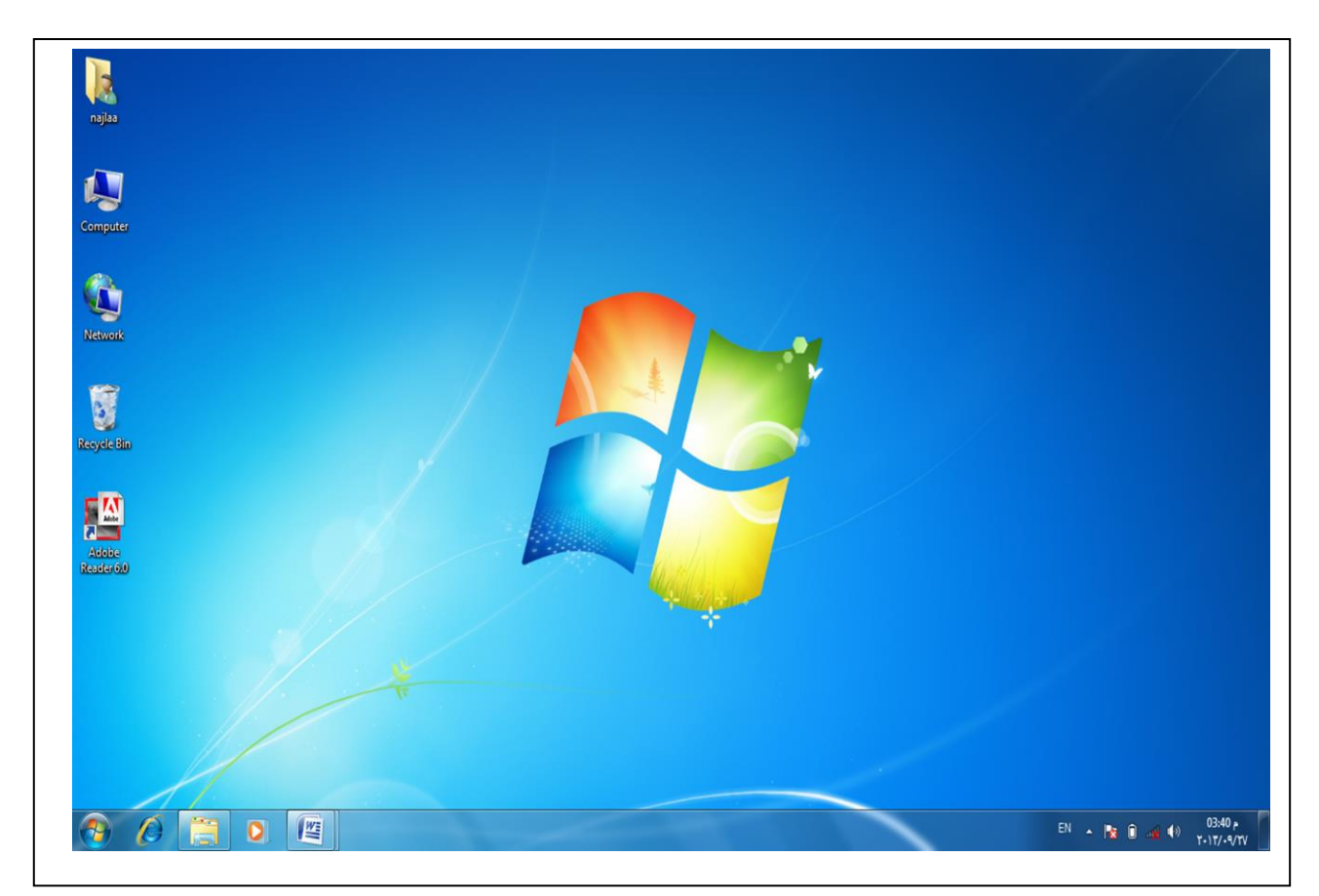

**حخكىن واجهت انمسخخذو انخً حظهز بعذ حشغٍم انكىمبٍىحز انذي ٌعمم عهى وظاو 7 Windows مه :** 

.<sup>1</sup> عطر اٌّىزت **)Desktop (**: عطر اٌّىزت ٛ٘ اٌشبشخ أٌٍّٛخ اٌزٟ رظٙش أِبَ اٌّغزخذَ ثؼذ تشغيل الحاسوب بدقائق معدودة، وتعتبر شاشة سطح المكتب الشاشة الرئيسية لنظام تشغيل الْحاسوب، والتي يتمكن المستخدم من خلالها بالتحكم بجهاز الحاسوب بشكل كامل وتتكون من خلفية الشاشة (Background) مع مجموعة من الرموز تسمى الايقونات (Icons)

**الايقونات (Icons) :** الايقونات هي صور صغيرة تمثّل البرامج المتاح تشغيلها مباشرة من سطح المكتب. يوجد نو عين من الايقونات و هما الايقونات القياسية والايقونات غير القياسية :

- a- **الايقونات القياسية** : وهي الايقونات الموجوده مع نظام التشغيل نفسه ولا يستطيع المستخدم عملها ومن امثلتها:-
- ايقونة ( MY document ) وهي ايقونة تأخذ اسم المستخدم للحاسبة، يمكن تخزين مايرِ يدِه المستخدم داخلها مثل الملفات والمجلدات والصور ٍ وملفات الصوت ، الفدد. و غير ه.
- - ا٠مٔٛخ **Computer** ٠ؼشع وً اٌّٛاد اٌّزبزخ ٌدٙبصاٌسبعٛة ِثً الأقراص المرنة و الصلبة والاقراص الليزرية.
- -ابقونة Network: المستعمر البين حالة الشبكة وخصائصها، واتصال الحاسوب بالانتر نبت
- ايقونة Recycle Bin Recycle تستخدم لحفظ الملفات او المجلدات المحذوفة بصورة مؤقتة.
	- ل- **الايقونات غير القياسية** : وهي الايقونات التي يستطيع المستخدم انشائها ومن امثلتها:
- ا**لمجلدات (Folders):** وهي عبارة عن حافظة او خزانة لتخزين الملفات والمجلدات الاخرى (وتتميز بلونها الاصفر).
- ا**لملفات (Files):** تستخدم لتخزين البيانات (ويتميز بشكله الذي يشبه الورقة المثنية من الْجانب و بِنغير ۖ شكله حسب نو ع البر نامج الذي يستخدم الملف مثل ملفات و و ر د ــ اكسل-او بوړېوينت ......).
- الا**ختصار (Short cut):** هو رمز لبرنامج او ملف او مجلد يستخدم لاختصار خطوات تشغيل البر امج (ويتميز من خلال السهم الموجود اسفله).
	- ا**لبرامج (Programs)** رموز تدل على البرامج
- **- خلفية الشاشة )Background):** تمثل الصورة التي تظهر على سطح المكتب (Desktop)

# **- حامي الشاشة )sever Screen)**: هي شاشة تظهر عند التوقف عن العمل لمده معينه. **إٌقاف انخشغٍم computer down Shut**

عند الانتهاء من استخدام الكمبيوتر ، من الضروري ان تقوم بأيقاف تشغيله بطريقة صحيحة ليس فقط تو فير ا للطاقة بل و للمساعدة على الحفاظ على الكمبيو تر ِ امنا بشكل .

- ا٠مبف اٌزشغً١ )Down Shut): ٠ٚمظذ ثٗ رٛلف اٌسبعٛة ػٓ اٌؼًّ ٠ٚزُ ِٓ خالي: - أمش ) ثضس اٌفبسح األ٠غش ِشح ٚازذح ( ػٍٝ لبئّخ ) Start( - ِٓ ٘زٖ اٌمبئّخ ٕٔمش ػٍٝ صس Down Shut. ػٕذ إٌمش ػٍٝ صس ا٠مبف اٌزشغً١ ٠مَٛ اٌسبعٛة ثبغالق وبفخ اٌجشاِح اٌّفزٛزخ ٚا٠مبف رشغً١ اٌسبعٛة ٠ٚؼُ صس اال٠مبف خ١بساد فشػ١خ اخشٜ ٟ٘:

**خيارات إيقاف التشغيل** هناك خياران مختلفان إليقاف تشغيل الكمبيوتر في قائمة ابدأ:

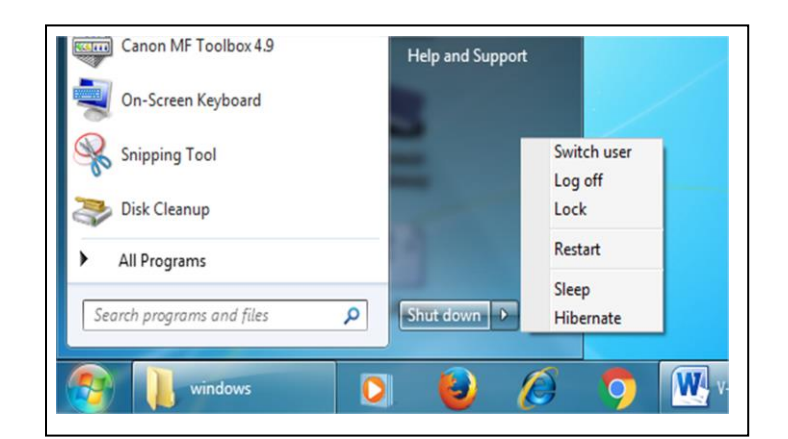

- <mark>تبديل المستخدم (Switch User):</mark> يسمح لشخص اخر لتسجيل الدخول الى جهاز الحاسوب
- ت**سجيل الخروج (Log off)**: للمستخدم الحالي وغلق كل البرامج وفسح المجال لأي مستخدم اخر (مثبت علي الحاسوب) بِالدخولِ واستخدام الحاسوبِ.
- **إعادة تشغيل (Restart) الحاسوب**: تعتبر إعادة تشغيل الكمبيوتر شبيهة بإيقاف التشغيل باستثناء أن الطاقة لا تنقطع عن الكمبيوتر فعليا. فجميع مراوح التبريد والمحركات الصلبة لا تزال تعمل وسيبدأ الكمبيوتر عندها بتحميل برنامج ويندوز مرة أخرى، بذاكرة نظيفة. وتتضمن عملية إعادة التشغيل إزالة أي ملفات تم استخدامها خلال التنزيل وتحديث البرنامج المدرج في داخل جو هر برنامج ويندوز بالشكل الصحيح

- إي**قاف مؤقت للحاسوب من خلال الخيارين (Sleep) و (Hibernate)**: وهما يقومان بنفس العمل وهو الايقاف المؤقت للحاسوب واختفاء الواجهات المعروضة على الشاشة ولكنهما ببقيان البرامج مفتوحة كما كات عندما تلغى حالة التوقف المؤقت والغاية من ذلك هو الحفاظ على الشاشة وترشيد استهلاك الكهرباء

### **شريط المهام**

هو الشريط الأفقى الطويل الموجود في أسفل الشاشة. شريط المهام غالبا ما يكون مرئيا طوال الوقت بخلاف سطح المكتب الذي يمكن أن يختفي ور∫ء النوافذ المفتوحة. ويوفر شريط المهام سهولة تحديد إحدى النوافذ، من خلال الإشارة إلى الزر الخاص بها الموجودعلي شريط المهام. عند الإشارة إلى أحد أزرار شريط سبتم معاينة النافذة بصورة مصغرة سواء كانت هذه النافذة تحتوي على مستند أو صورة أو حتى فيديو قيد التشغيل .

#### بِنكو ن شر بِط المهام من ثلاثة أقسام ر ئيسية:

- -القائمة ابدأ (Start Menu) وشريط التشغيل السريع الذي يحوي على ابقونات والتي نسمي بأبقو نات الــ Shortcut و هي :-
- a. اللهونة مستكشف الانترنيت (Internet Explorer): عن طريقه يتم تصفح الانترنت إذا كانت الحاسبة تدعم الاتصال بالشبكة العالمية عن طريق احتواءها على كار نات خاصة للاتصال .
- b. ابِقونة مستكشف الوندوز (Windows Explorer): الذي يمكننا من ادارة الملفات و المجلدات كافة حيث يمكننا من الانتقال الى كافة محتوٍ يات الحاسو ب.
	- .(Windows Media Player) حَٕمٚا .c
- القسم الأوسط الذي يظُهر البرامج والملفات المفتوحة ويتيح إمكانية التبديل ببنها بطر يقة سر يعة.
- منطقة الاشعارات (Notification Area) الذي يحتوي على ايقونات (يختلف عددها من كومبيوتر إلى آخر ومن هذه الايقونات الساعة و رمز اللغة و رمز الصوت والتاريخ والربط مع شبكة الانترنيت) ورموز (الصور الصغيرة) التي تشير إلى حالة بعض البر امج وبعض إعدادات الكمبيوتر .

... نظام هراقبة بواسطة المنافس المستعلماتي ونتوز - المنافس المستعلمات المستعلمات المستعلمات المستعلمات المستعلمات المستعلمات المستعلمات المستعلمات المستعلمات المستعلمات المستعلمات المستعلمات المستعلمات المستعلمات المستعل 图 第 5 全 |● ● 4 音 al 35%  $\boldsymbol{0}$  $\mathcal{L}$  $\mathbf{D}$  $\overline{0}$ powerpoint2010

> لعرض برنامج في شريط المهام (Task bar) او على القائمة (Start) يجب اتباع الخطوات التالبة:-

- النقر بزر الماوس الأيمن فوق البرنامج المطلوب عرضه في أعلى القائمة ابدأ او على شريط المهام.
	- من القائمة الفر عية التي تظهر كما في الشكل التالي يتم اختيار  الامر إضـافة إلى شريط المهام او الاضافة الى القائمة" ابدأ " (Pin to Taskbar ) .

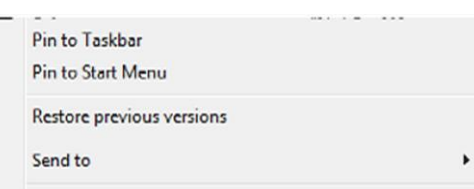

- فيتم عريض البر نامج في قائمة العناصر المضافة في المنطقة أعلى الخط الفاصل في القائمة ابدأ او على شريط المهام.

حذف برنامج من شريط المهام (Task Bar) او من القائمة ابدأ فيجب اتباع الخطوات التالية:-

- ١. النقر بزير الماوس الأيمن فوق البر نامج المطلوب حذفه في أعلى القائمة ابدأ.
	- ٢ . من القائمة الفر عية التي تظهر يتم اختيار الامر إضافة إلى القائمة" ابدأ"

(unpin this program from Taskbar)

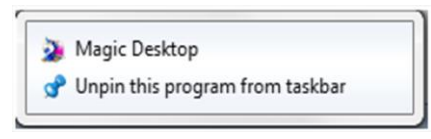

**.3** ٚ.رى حزف انثشَايج يٍ ششٚؾ انًٓاو )bar Task)

<mark>تخصيص شريط المهام:</mark> عند الضغط بزر الماوس الايمن على شريط المهام تظهر النافذه التالية التي تتضمن مجمو عة من الخبار ات مثل:

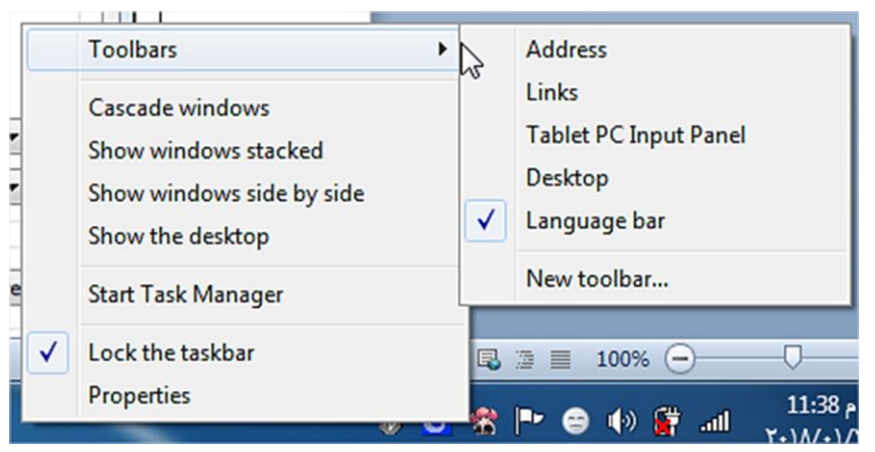

Toolbars: ايعاز يسمح باستدعاء قائمة او شريط اوامر ليرفق مع شريط المهام (Address- Link- Desktop- Language Bar) الرئيسي مثل

- Cascade windows: يسمح بترتيب الويندوز المفتوحة معا بشكل صفحات
	- Show windows stacked: ترتيب الويندوز المفتوحة بشكل افقى
- جنون المفتوحة بشكل عمودى: Show windows side by side
	- Show desktop: اخفاء النوافذ المفتوحة لاظهار سطح المكتب.
- Start Task Manager: يظهر نافذة مدير المهام والتي تحتوي على مجموعة من الخيارات اهمها توقيف عمل برنامج لا يمكن غلقه بالطرق الاعتيادية
	- Lock Taskbar: يعمل على التحكم بموقع الشريط.
- Properties: عند الضغط على هذا الخيار تظهر النافذة تحوي على عدد من النّبويبات التي من خلالها يمكن تغيير صفات شريط المهام :

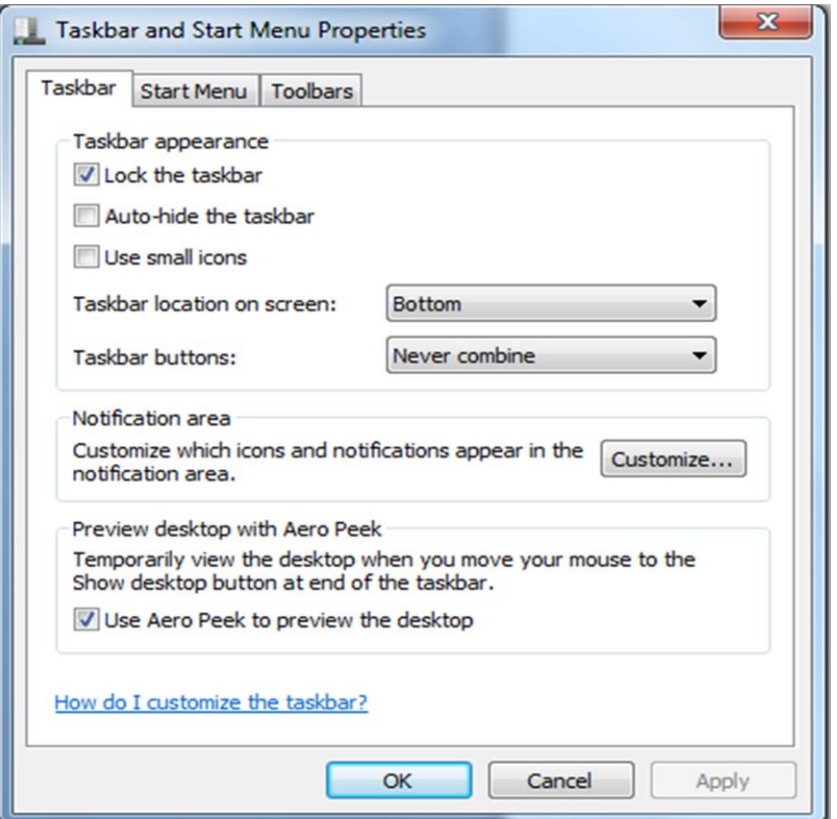

# **التبويبة االولى )Taskbar )تظهر االوامر التالية:**

- قفل شريط المهام او عدم قفله لتغيير موقعه
	- اظهار واخفاء شريط المهام اوتوماتيكيا.
	- تصغير االيقونات الظاهرة على الشريط.
		- تخصيص ايقونات لمنطقة االشعارات

فتح نافذة شريط المهام والقائمة "إبدأ" بتم من خلال النفر على الزر إبدأ (start) وفي مربع البحث الموجود أسفل القائمة نكتب (Task) ونختارشريط المهام والقائمة إبدأ ( task Bar and

Start menu) لأظهار نافذة شريط المهام والقائمة إبدأ أو نضغط على شريط المهام بزر الفأرة الأيمن ونختار الخصـائص (Properties) فتَظهر لنا النافذة المطلوبة كما في Properties الفأرة الأيمن ونختار الخصائص الشكل.

- عُندما ننتقى المربع (Lock the taskbar) فهذا يعني منع نغيير حجم شريط المهام ومنع
- عُندما ننتقى المربع (Auto hide the taskbar) فهذا يعني إختفاء شريط المهام ويعاود الظهور على الشاشة عندما نقرب مؤشر الفأرة من الحافة التي تحتوى على شريط المهام .
- عُندما ننتقى المربع (Taskbar location on screen) نستطيع أن نحدد موقع شريط المهام على النافذة.
- عندما ننتقى المربع (Taskbar buttons) نستطيع أ ن نحدد الطريقة التي تظهر بها النو افذ المتماثلة على شريط المهام عندما تتعدد هذه النو افذ.
- عندما ننتقي المربع (Use aero peek to preview the desktop) نستطيع أن نجعل جميع النوافذ شفافة عندما ننقل مؤشر الفأرة الى زر إظهار سطح المكتب في النهاية اليمني لشريط المهام.
	- بعد إجراء أي من التغييرات المذكورة أعلاه نضغط على الزر (Apply) لتطبيقها
- الامر (Customize): يمكن زيادة الفائدة المرجوة من شريط المهام بزيادة تخصيصه وفقا لرغبة المستخدم حيث يمكن تحديد البنود المطلوب إظهارٍ ها والبنود المطلوب إخفاءها كما بأتي:
- **1.** ننقر الزرتخصيص (Customize) لأظهار نافذة آيقونات منطقة الأعلام . (Notification area icons) كما في الشكل

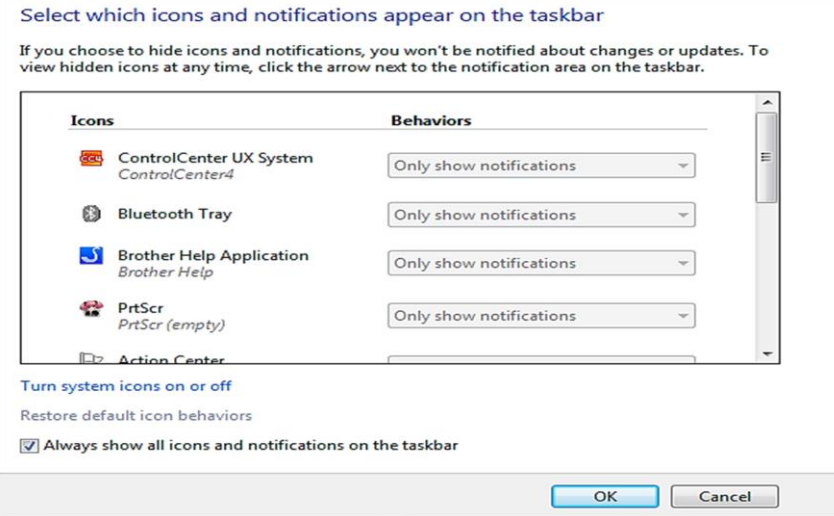

- **.2** َُمش سٓى انالئحح انسهٕكٛاخ **)**Behaviors **)**َُمش سٓى انالئحح انسهٕكٛاخ**. .3** َكشس ْزا اٞجشاء نجًٛغ اٜٚمَٕاخ اٞخشٖ انًٕجٕدج**.**
- .4 إرا كُا َشٚذ أٌ َشٖ جًٛغ اٜٚمَٕاخ فٙ َاحٛح اٞػالو **)**area Notification **)** نضغط على مربع الأختيار الموجود أسفل النافذة Always show all icons and notification on the taskbar
	- 0 . بالنُقر على (Turn system icons on or off) تتبثّق نافذة آيقونات النظام . (System icons) كما في الشكل
	- ٦]. في هذه النافذة ننقر السهم الخاص بالسلوكيات (Behaviors) لتعديل الأعدادات للأَبِقونات الظاهرة فلجعلها تظهر ننقر تشغيل (On) ولجعلها تختبيء ننقر أيقاف  $.$  (Off )
		- V. بعد الأنتهاء من الأجر اءآت المطلوبة ننقر موافق Ok
	- . ننقر موافق (OK) في نافذة خصائص شريط المهام والقائمة إبدأ ( Taskbar and )start menu properties

**التبىيبة الثانية )Menu Start )تظهر االوامر التالية:**

- تخصيص كيفية ظهور ٍ وتصر ف الايقونات على قائمة ابدا.
	- تخصيص خيار ات اطفاء الجهاز .

ا**لتبويبة الثانية (Toolbars)**: تستخدم لاضافة اشرطة ادوات الى شريط المهام.

# **القائمة ابدأ ( Start(**

تعد القائمة" ابدأ "النبوابة الرئيسية إلى بر امج الكمبيوتز ومجلداته وإعداداته ويطلق عليها قائمة لأنها توفر فائمة من الاختيار ات، وكما يبدو من كلمة' ابدأ'، تعد هذه القائمة هي المكان الذي تنتقل إليه لبدء تشغيل الأشياء أو فتحها يمكنك استخدام القائمة" ابدأ "للقيام بهذه الأنشطة الشائعة-:

- بدء تشغيل البر امج
- فتح المجلدات شائعة الاستخدام.
- البحث عن الملفات والمجلدات والبرامج.
	- ضبط إعدادات الكمبيو تر
- الحصول على تعليمات حول نظام التشغيل (Windows).
	- إيقاف تشغيل الكمبيو تر
- تسجيل الخروج من (Windows) أو التبديل إلى حساب مستخدم آخر

**الشروع في استخذام القائوت" ابذأ:"**

لفتح القائمة' ابدأ'، انقر فوق الزر ابدأ الموجود في أسفل الركن الأيسر من الشاشة . فتظهر قائمة أبدا كما في الشكل التالي.

تتكون القائمة" ابدأ "من ثلاثة الأجز اء الر ئبسبة التالبة:

- بعرض الجزء الأيسر فائمة صغيرة تضم البرامج الموجودة على الكمبيوتر ¸ويؤدي النقر فوق كافة البرامج (All programs) إلى عرض قائمة كاملة للبرامج.
- بوجد مربع بحث أسفل الجزء الأيسر ، يسمح للمستخدم بالبحث عن البرامج والملفات الموجودة على الكمبيوتر بواسطة كتابة مصطلحات البحث.
- ۖ يِتِيح الْجِزْءِ الأيمن إمكانية الوصول إلى المجلَّدات والعلَّفات والأعدادات والميزَّات شائعة الاستخدام .كما أنه المكان الذي تنتقل إليه لتسجيل الخروج من (Windows) أو إيقاف تشغيل الكمبيوتر (Shutdown) .

اهم الرموز الموجودة بالجانب الإيمن من القائمة "ابدأ"

- Max تمثل المجلد الشخصبي الذي يحوي مجلدات وملفات المستخدم .
- Document تمثل مجلد يحوى انواع مختلفة من المستندات مثل الرسائل ، التقارير  $\overline{a}$ او الملاحظات
	- Picture تتيح الوصول الى مكتبة تحوي مجلدات تخص الصور الرقمية.  $\overline{a}$ 
		- Music تتيح الوصول الى مكتبة تحوى ملفات صوتية (Audio).  $\overline{\phantom{a}}$
- Games يمثِّل مجلِّد الالعاب المجهزة مع نظام التشغيل حيث يمكن من خلاله اظهار الالعاب
	- Recent Item يحتوي على اخر ملفات تم فتحها.  $\overline{a}$
- Computer من خلال هذه الايقونه يمكن عرض جميع محركات الحاسوب الصلبة والمرنه واللبزربة
	- Connect to لعرض الشبكات المتاحة و الاتصال باحدها  $\overline{a}$ 
		- Control Panal لتغيير اعدادات الحاسوب
	- Devices and printers عرض وادارة الاجهزة والطابعات  $\overline{a}$
- Defualt Programs يعرض البرامج الافتراضية لتشغيل الاصوات وعرض  $\overline{a}$ الصور وتصفح الانترنت.
- Help & Support للحصول على المساعدة حول وندوز ويتم اختيار الامر  $\overline{\phantom{a}}$ (Browse help) لعرض المحتويات التي تخص موضوع معين.

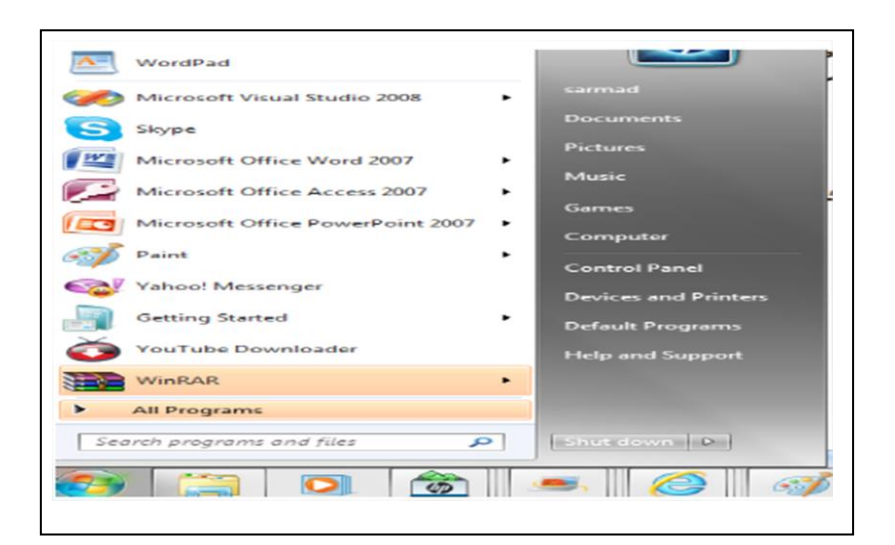

### **فتح البراهج هن القائوت" ابذأ:"**

يعد فتح البرامج المثبتة على الكمبيوتر من الاستخدامات الأكثر شيوعًا للقائمة" ابدأ ".

- فتح أي برنامج موجود في الجزء الأيسر من القائمة" ابدأ"، يتم من خلال النقر فوقه . فيِتم فتح البر نامج و إغلاق القائمة" ابدأ".
- إذا لم يظهر البر نامج في يسار القائمة، فيتم البحث عنه من خلال النقر فوق كافة البرامج (All Programs) أسفل الجزء الأيسر. حيث يعرض الجزء الأيسر قائمة طويلة بالبرامج الموجودة بترتيب أبجدي، متبوعة بقائمة من المجلدات. وبالنقر فوق أحد رموز البرامج، يتم تشغيل هذا البرنامج وإغلاق القائمة" ابدأ ."
- يمكن البحث عن أي برنامج او ملف بالحاسوب من خلال شريط البحث الموجود اسفل الجزء الإيسر للقائمة "أبدأ" وبعد ايجاده يتم فتحه من خلال النقر عليه.

#### **هارا يوجذ داخل الوجلذاث؟**

مزيد من البرامج .انقر فوق البرامج الملحقة (Accessories)، على سبيل المثال، لتظهر قائمة بالبرامج المحفوظة في هذا المجلد .انقر فوق أي برنامج لفتحه. للعودة إلى البرامج التي شاهدتها عند فتح القائمة" ابدأ "أول مرة، انقر فوق الخلف (Back) بالقرب من أسفل القائمة.

### **الوجلذ )Accessories)**

- Calculator : أداء يًٓاخ حساتٍح أساسٍح تاسرخذاو حاسثح ػهى انشاشح.
- : Command Prompt (الأوامر الأمر الخطية (الدخول لنظام الدوز).
	- Connect to Projector: لاعداد عملية ربط الحاسوب باجهزة العرض.
		- NotePad : ٌسرخذو نكراتح َظٕص يٍ َٕع )txt.)
- : Paint برنامج الرسام (للرسم عل مساحة فارغة او عمل اضافات على الصور)
- System Tool Folder: هذا المجلد يحتوى على بعض الادوات التي تخص نظام وندوز مثل:
	- Panel Control: انزي ٌٓرى ترغٍٍش اػذاداخ انحاسٕب.
	- Computer: الذي يعرض الاقراص الصلبة والمرنه والليزرية بالحاسوب.
- Character Map : لاختيار رموز خاصة ونسخها من اجل لصقها في احد المستندات.
- Disk CleanUp: يمكن المستخدم من ازالة البرامج الغير ضرورية من المحاسوب
	- Disk defragmenter: ازالة تجزئة القرص يعمل بصورة اسرع.

#### **مالحظة**

- إذا لم يكن المستخدم متأكدًا مما يقوم به أحد البر امج، فيمكن تحريك المؤشر فوق رمزِه أو اسمه .عندئذ يظهر مربع يحتوي غالباً على وصف لهذا البرنامج .على سبيل المثال، تؤدي الإشارة إلى" الحاسبة "إلى عرض هذه الرسالة "أداء مهمات حسابية أساسية باستخدام حاسبة على الشاشة ".تعمل هذه الخدمة أيضا مع العناصر الموجودة في الجانب الأيسر من القائمة" ابدأ".
- بمرور الوقت ربما تتغير قوائم البرامج الموجودة في القائمة" ابدأ ."ويحدث ذلك لسببين .الأول، هو أنه عند تثبيت برامج جديدة، يتم إضافتها إلى القائمة" كافة البرامج ."الثاني، تكشف القائمة' ابدأ 'البرامج التي تستخدمها بشكل أكبر، وتقوم بوضعها في الجزء الأيسر آنيا

# **لوحت التحكم )panel Control)**

لوحة التحكم (control panel) هي مكون من ويندوز الذي يوفر القدرة على عرض وتغيير إعدادات النظام. وهو يتألف من مجموعة من التطبيقات التي تشمل:

- **•** إضافة أو إزالة الأجهزة والبر مجيات،
	- والتحكم في حسابات المستخدمين،
	- **•** وتغيير خيارات إمكانية الوصول،
	- ٚاٌٛصٛي إٌٝ إعذاداث اٌشبىاث.

يمكن الوصول إلى العديد من تطبيقات لوحة التحكم الفردية بطرق أخرى. على سبيل المثال، يمكن الوصول إلى خصائص العرض عن طريق النقر بزر الماوس الأيمن على مساحة فار غة من سطح المكتب واختيار خصائص. يمكن الوصول إلى لوحة التحكم من موجه الأوامر عن طريق كتابة عنصر تحكم؛ المعلمات الاختيارية متاحة لفتح لوحات تحكم محددة.

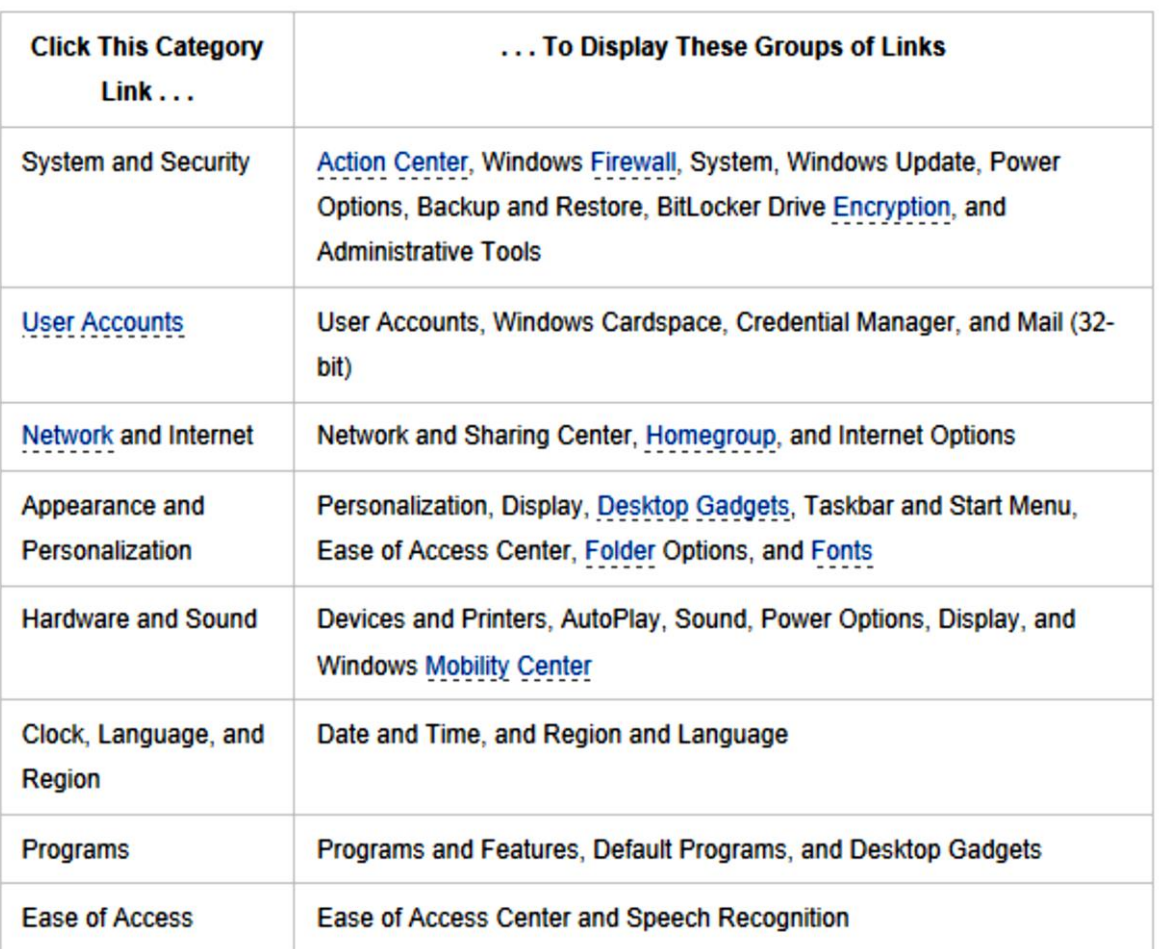

# **(List of Control Panel applets) التحكم لوحت تطبيقاث قائمت**

#### **التعامل مع النوافذ**

يستخدم نظام الوندوز المجلدات لتخزين وادارة الملفات لتصبح عملية الوصول الى المجلدات والملفات الموجوده ضمنها اكثر سهولة. عند فتح أي مجلد سوف نظهر نافذه تمثل محتويات ذلك المحلد

> **فتح النوافذ** هناك أكثر من طريقة لفتح أي نافذة :

- ضع مؤشر الفارة على رمز النافذة المراد فتحها وانقر نقراً مزدوجاً بزر الفارة الأيسر . ً
- نحدد رِمز النافذة المراد فتحها و ذلك بـالنقر المفرد بزر الفارة الأيسر ثم نضغط على المفتاح Enter من لوحة المفاتيح .
- ضع مؤشر الفارة على رمز النافذة المراد فتحها وانقر بزر الفارة الأيمن تظهر قائمة ِ منسدلة نختار منها Open .

**اجزاء النافذة:**

بالرغم من ان محتويات كل نافذة تختلف من نافذة الى اخرى ، الا ان كافة النوافذ تشترك في بعض الاشياء بشكل عام ، على سبيل المثال لنرى مكونات نافذة Computer وهي تشابه تقريباً بقية النوافذ من حيث الأطر و الأشرطة ۖ و تتكون من :

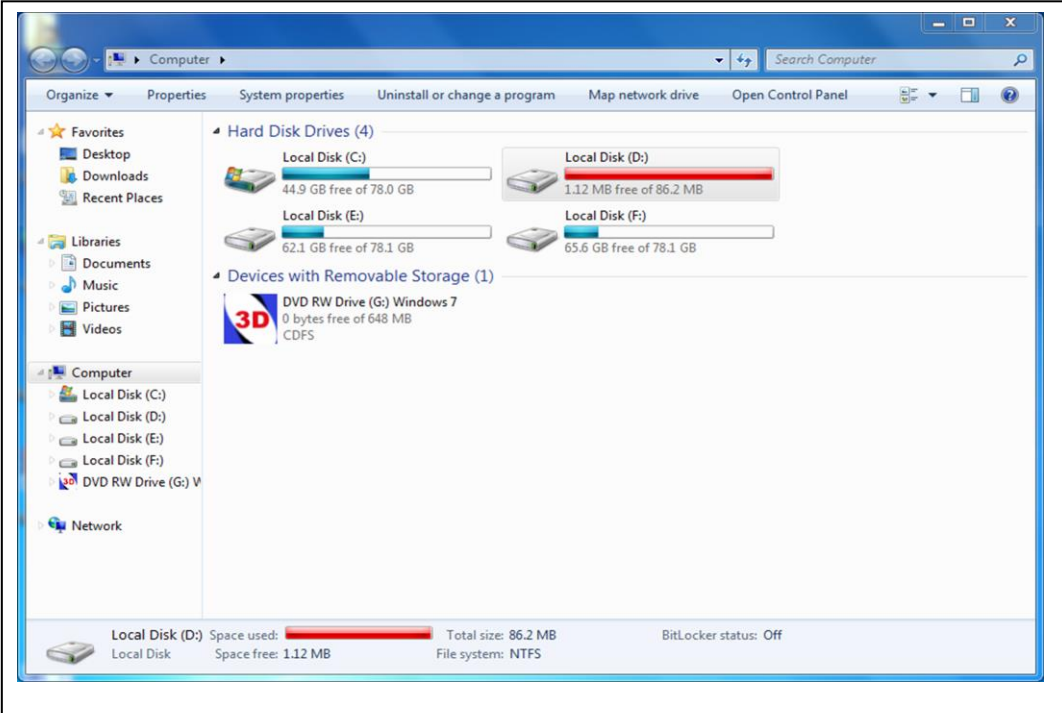

**شزيط العنوان bar Title** : ٚ ٠خىْٛ -:ِٓ

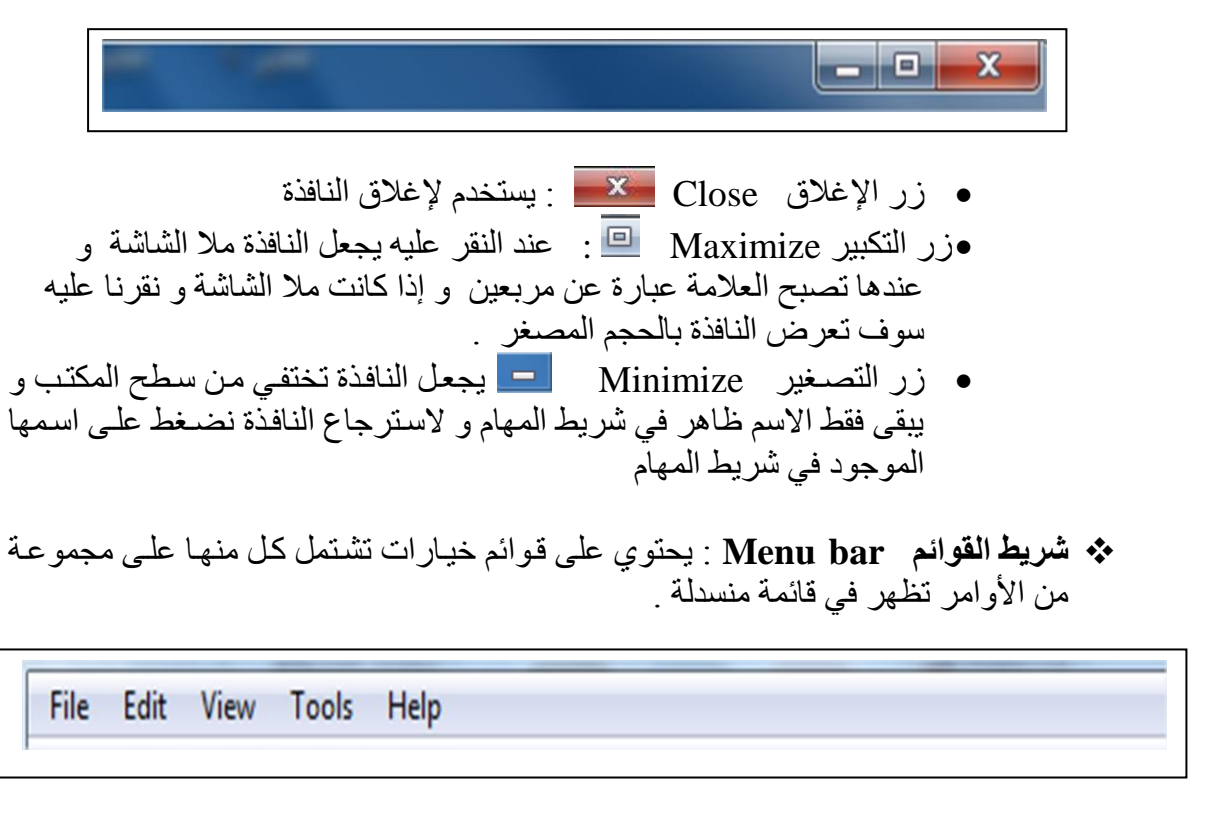

# **شريط التنظيم )Organize )وازرار المعاينه )View )**والتعليمات

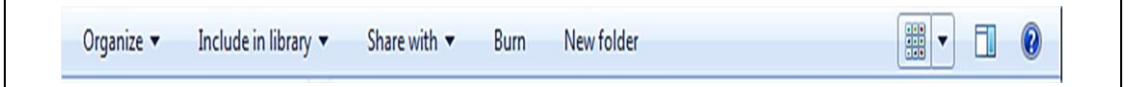

 **شزيط المسار bar Address** : ٚ ٠ظٙش فٗ١ عٕٛاْ اٌّجٍذاث اٌّخذاخٍت اٌّفخٛدرت ِرٓ لبرً المستخدم .

 $\bigodot \bigodot \triangledown \boxed{\vdots}$  > Computer >  $\bullet$   $\bullet$   $\bullet$  Search Computer ø

- ❖ شريط التمرير<sub>:</sub> يتبح شريط التمرير امكانية تمرير محتويات النافذة لمشاهدة المعلومات الموجودة خارج اطار العرض حاليا.
	- **3⁄8 الحدود والزوايا**: يمكنك سحب الزوايا والحدود بأستخدام مؤشر الماوس لتغيير حجم النافذة.

**اغالق النافذة:** ٕ٘ان أوثش ِٓ غش٠مت إلغالق أٞ ٔافزة : بإٌمش عٍٝ عالِت اإلغالق اٌّٛجٛدة فٟ شش٠ػ اٌعٕٛاْ . بإٌمش بضس اٌّاٚط األّٓ٠ عٍٝ اسُ إٌافزة اٌّٛجرٛد فرٟ شرش٠ػ اٌّٙراَ حظٙرش لائّرت ٕٔمرش عٍٝ األِش close window. أٚ باٌضس األّٓ٠ ٔعغػ عٍٝ شش٠ػ اٌعٕٛاْ سخظٙش لائّت ٕٔمش عٍٝ األِش close .

ِ من لوحة المفاتيح بالضغط على المفتاحين Alt + F4 معا يغلق النافذة و إذا كانت جميع النوافذ مغلّقة تظهر نافذة إغلاق الجهاز ككل أي Shut down Computer و تعتبر هذه طريقة أخرى لإطفاء الجهاز

# **العملياث التي تجزى علي النوافذ**

- -1 التحكم بحجم النافذه: من خالل شريط التحكم باالطار الذي يحوي االزرار التالية )زر التكبير/ التصغير – زر االغالق – زر االستعاده (
- ٢- معاينة الايقونات : عند فتح ايقونة معينة يمكن اختيار كيفية عرض الملفات والمجلدات من خلال الضغط بالزر الأيمن للماوس على مكان فارغ بالنافذة واختيار الامر (View) (فيتم عرض الايقونات بشكل صغير او كبير او على شكل قائمة من التفاصيل )

# ادارة الملفات والمجلدات

<mark>أنواع الملفات :</mark><br>يمكن التعرف على نوع الملف من خلال (الامتداد ) الذي يخصصه المستخدم أو windows للملف - الامتداد "extension" ← هو الجزء الذي يظهر بعد آخر نقطة في اسم الملف . - اذا لم يحتوي الملف على اي امتداد فلن يستطيع windows تحددي الحدث الذي يتم بمجرد الضغط المزدوج على زر الاختيار لهذا الملف

| اكتر الامتدادات استخداما ونوع الملف التي تشير الى كل منها :    |          |
|----------------------------------------------------------------|----------|
| نوع الملف                                                      | الامتداد |
| مستند (برنامج معالج النصوص word)                               | .docx    |
|                                                                | .doc     |
| مصنف (برنامج الجداول الحسابية Excel)                           | xlsx.    |
| مستند (برنامج قواعد البيانات Access)                           | .accdb   |
| ملف (برنامج العروض التقديمية power point)                      | .pptx    |
| ملف نصبي (برنامج الادوبي اكروبات Adobe Acrobat)                | .pdf     |
| ملف نصبي (برنامج المفكرة أو الدفتر )                           | .txt     |
| ملف برنامج قابل للتنفيذ                                        | .exe     |
| ملف صورة (شائع الاستخدام للصور الفوتغرافية على شبكة الانترنت ) | .jpg     |

 $\mathbf{r}$  and  $\mathbf{r}$  and  $\mathbf{r}$  and  $\mathbf{r}$ 

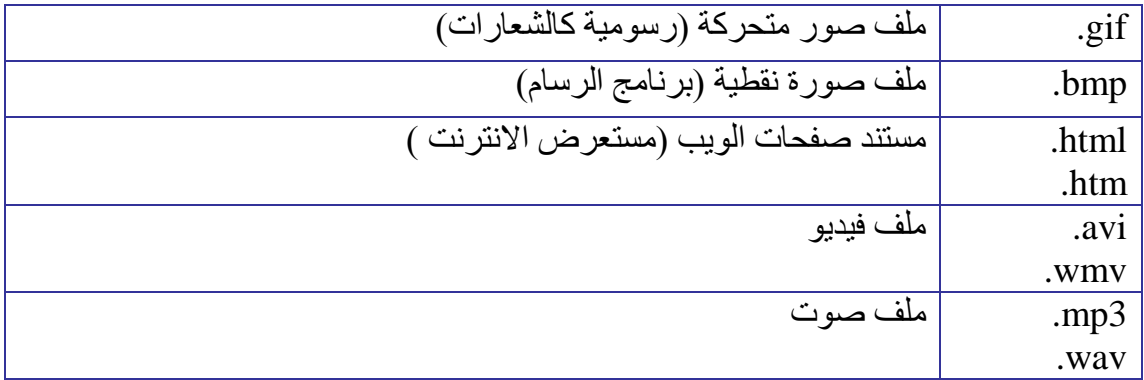

**عزض الملفاث والجلذاث :**  - يتم ترتّيب المجلدات في بنية هرمية حتى يسهل التعامل معها

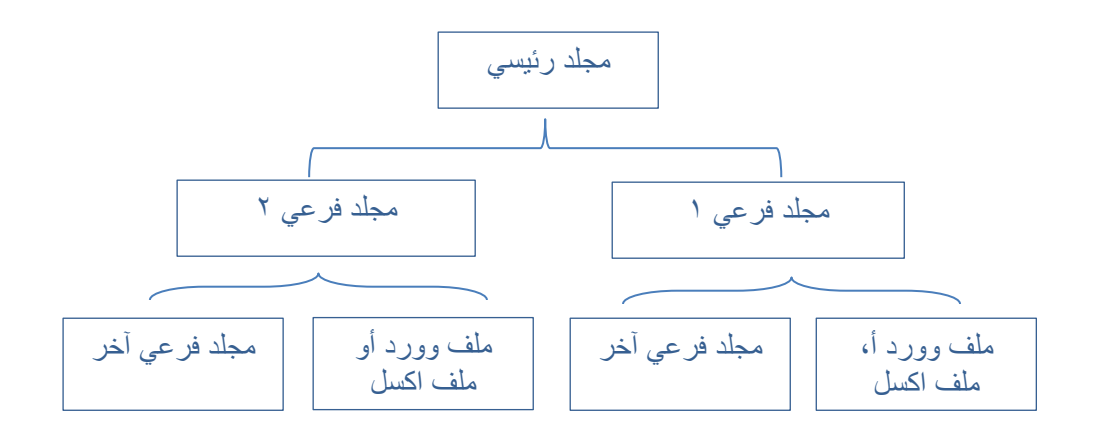

**العمليات االساسية التي نجريها على المجلدات والملفات : أوال : انشاء المجلذاث والملفاث :**  - **انشاء المجلذ :**  -1 انضغظ بضس انفأأسة األًٚأٍ داخأم نٕعأت انًغخٕٚأاث نهًغأخُذاث أٔ عأطظ انًكخأب ← اخخٛأاس أيأش صذٚأذ ← َخخأاس يضهأذ ← ٚمإٔو انَٕأذٔص باَشأاء يضهأذ صذٚأذ اافخشاضٛا ٚكٌٕ باالعى "يضهذ صذٚذ " عٛذ ًٚكٍ اػادة حغًٛخّ يشة أخشٖ -2 يٍ خالل ششٚظ انمٕائى س لائًت يهف ← أيش صذٚذ ← يضهذ -3 يٍ خالل ششٚظ انخُظٛى ← َضغظ ػهٗ صس يضهذ صذٚذ

- **انشاء الملف :**

-1 انضغظ بضس انفأأسة األًٚأٍ داخأم نٕعأت انًغخٕٚأاث نهًغأخُذاث أٔ عأطظ انًكخأب ← اخخٛاس أيش صذٚذ ← َخخاس يغخُذ ٔٔسد أٔ يهأف يفكأشة ← ٚمإٔو انَٕأذٔص باَشاء يهف صذٚذ -2 يٍ خالل ششٚظ انمٕائى س لائًأت يهأف ← أيأش صذٚأذ ← يغأخُذ ٔٔسد أٔ يهأف َظٙ

**ثانيا : إعادة تسميت الملفاث والملجذاث :** -1 حغذٚأذ انًهأف أٔ انًضهأذ انًهطهإٔت اػأادة حغأًٛخّ ← انضأغظ بأضس انفأأسة األًٍٚ ػهّٛ ← َخخاس يٍ انمائًت أيش اػأادة انخغأًٛت ← انبأذء بكخابأت االعأى انضذٚذ بٕاعطت نٕعت انًفاحٛظ ← انضغظ ػهٗ يفخاط االدخال -2 حغذٚذ انًهف أٔ انًضهذ ← انضغظ ػهٗ يفخاط )2F )يأٍ نٕعأت انًفأاحٛظ ← كخابت االعى انضذٚذ

**ثالثا : طزق اختيار المجلذاث والملفاث :** 

**-1 تحذيذ الكل :** - يٍ خالل نٕعت انًفااٚخظ انضغظ ػهٗ A+ctrl - يٍ ششٚظ األدٔاث ← انضغظ ػهٗ صس حُظٛى ← اخخٛاس انكم **-2 تحذيذ مجلذاث أو ملفاث متجاورة :**

- انُمش ػهٗ أٔل يهف الخخٛاسِ ← انضغظ ػهٗ يفخأاط shift يأٍ نٕعأت انًفأاحٛظ يأغ االعأخًشاس فأٙ انضأغظ ← انُمأش ػهأأٗ انًهأف االخٛأش فأأٙ انًضًٕػأت انخأأٙ ٚشغأب انًغخخذو فٙ حغذٚذْا ← عإٔف ٚأخى حغذٚأذ صًٛأغ انًهفأاث أٔ انًضهأذاث انٕالؼأت بأٍٛ أٔل يهف ٔآخش يهف.

-3 **تحذيذ مجلذاث أو ملفاث متباعذة :** - انُمش ػهٗ أٔل يهف الخخٛاسِ ← انضأغظ ػهأٗ يفخأاط Ctrl يأٍ نٕعأت انًفأاحٛظ يأغ االعخًشاس فٙ انضغظ ← انُمش نكم يهف ػهٗ عذِ عخٗ ُٚخٓأٙ انًغأخخذو يأٍ صًٛأغ انًهفاث أٔ انًضهذاث االخشٖ انخٙ ٚشغب فٙ حغذٚذْا **رابعا : نقل الملفاث أو المجلذاث : -1** حغذٚأأذ انًهفأأاث أٔ انًضهأأذاث انًأأشاد َمهٓأأا ← انضأأغظ ػهأأٗ صس انفأأأسة االًٚأأٍ

)C.R ← )َخخاس يٍ انمائًت أيش لض ← االَخمال انٗ انًكاٌ انضذٚأذ أٔ انًكأاٌ انز٘ َشغب فٙ َمم انًهفاث أٔ انًضهذاث نٓا ← )C.R )فٙ انًكاٌ انضذٚذ ← َخخاس أيش نظك **-2** يٍ خالل نٕعت انًفاحٛظ ← َغذد انًضهذ أٔ انًهأف ← x+ctrl ← االَخمأال انأٗ انًكاٌ انضذٚذ ← v+ctrl -3 بٕاعطت انغغب ٔ االفالث بانفاسة

\* عٕف حكٌٕ ُْانك َغخت ٔاعذة فمظ يٍ انًهفاث

**االنسخ – القص – اللصك** - انُغخ (copy( : ْٕ ػًهٛت أخز َغخت يٍ يهف ٔ ٔضؼٓا فٙ يكاٌ آخش يغ االعخفاظ بانُغخت األعاعٛت. - انمض ( cut( : ْٕ ػًهٛت َمم يهف يٍ يكاٌ إنٗ يكاٌ آخش. - انهظك )paste): ْٕ أيش حزبٛج انُغخ ٔ انمض ػُذ حُفٛزًْا أ٘ أٌ أيش٘ انُغخ ٔ انمض ال ٚخًا اال بخُفٛز أيش انهظك

**يمكن تنفيذ أمز النسخ و القص بعذة طزق:**

**اوال : نسخ الملفاث من القائمت )Organize)** .1 َغذد انًهف أٔ انًضهذ انًطهٕت َغخّ )copy) .2 َفخظ لائًت )Organize)ٔ َخخاس يُٓا أيش َغخ. .3 َفخظ انُافزة انًطهٕت ٔضغ انُغخت ف.ّٛ .4 يٍ لائًت )Organize )َخخاس أيش نظك.

**ثانيا : النسخ باستخذام سر ماوص اليمين:** .1 َغذد انًهف انًطهٕت َغخ.ّ .2 َضغظ بضس يأط انًٍٛٛ ػهٗ انًهف ٔ َخخاس أيش َغخ. .3 َفخظ انُافزة انًطهٕت ٔضغ انُغخت فٓٛا. .4 َضغظ بضس يأط انًٍٛٛ فٙ يكاٌ فاسؽ داخم انُافزة ٔ يٍ انمائًت انفشػٛت انخٙ حظٓش َخخاس أيش نظك.

**ثالثا: النسخ باستخذام اختصاراث لىحت المفاتيح:**

.1 َغذد انًهف انًطهٕت َغخ.ّ .2 باعخخذاو نٕعت انًفاحٛظ َضغظ ػهٗ صس٘ )C+CTRL )أليش انُغخ .3 َفخظ انُافزة انًطهٕت ٔضغ انُغخت فٓٛا. .4 يٍ نٕعت انًفاحٛظ َغخخذو االخخظاس )V+CTRL )أليش انهظك **رابعا : النسخ باستخذام السحب و االفالث بشر ماوص اليسار:** .1 َفخظ انُافزحٍٛ َافزة انًظذس انخٙ حغخٕ٘ ػهٗ انًهف أٔ انًضهذ انًشاد َغخّ ٔ َافزة انٕصٓت انًشاد ٔضغ انُغخت فّٛ .2 َغغب انًهف أٔ انًضهذ بٕاعطت صس يأط انٛغاس باحضاِ َافزة انٕصٓت. .3 فٕق َافزة انٕصٓت َمٕو بانضغظ ػهٗ صس )CTRL )يٍ نٕعت انًفاحٛظ رى َهمٙ انًهف انز٘ َمٕو بغغب.ّ

**خامسا : حذف الملفاث أو المجلذاث :**
**-1** حغذٚذ انًهفاث أٔ انًضهذاث انًشاد عزفٓا ← انضغظ ػهأٗ صس انفأأسة االًٚأٍ )C.R ← ) نختار من القائمة أمرحذف ← يقوم الوندوز باظهار رسالة تؤكد عملية الحذف ← سوف يقوم windows بُنقل الملفات الى سلة المحذوفات حيث بمكن استعادتها وذلك عن طريـق ← الضـغط بـزر الفـأرة الايمـن علـى نفـس المجلـدات أو الملفـات داخـل سـلة المحذو فات. **-2** يٍ خالل نٕعت انًفاحٛظ ← حغذٚذ انًهفاث أٔ انًضهذاث ← انضغظ ػهٗ يغخاط del **٣**ـ لحذف الملفات أو المجلدات بشكل نهائي من جهاز الكمبيوتر ← نضغط على الاختصـار

 $shift + delete$ 

## **مالحظاث:**

- تنفيذ أمر قص له نفس المراحل بتنفيذ أمر النسخ و لكن مع عدم الاحتفاظ بالنسخة الرئيسية في مكانها أي عملية نقل من مكان إلى مكان آخر .
- عملية النسخ والنقل واللصق يمكن عملها عن طريق زر تنظيم من شريط الأدوات .